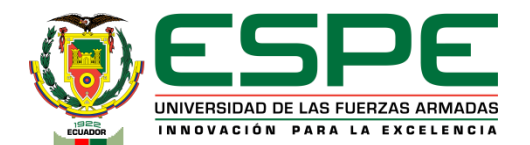

#### **Aplicación de internet industrial de las cosas al monitoreo y supervisión de un proceso de manufactura simulado que integra tecnologías de comunicación heterogéneas**

Lema Molina, Henry David y Morales Jordán, Carlos Daniel

Vicerrectorado de Investigación, Innovación y Transferencia de Tecnologías

Centro de Posgrados

Maestría en Electrónica Mención Redes Industriales

.

Trabajo de Titulación, Previo a la Obtención del Título de Magister en Electrónica Mención Redes Industriales

> Dr. Minchala Ávila, Luis Ismael 16 de mayo del 2022

> > Latacunga

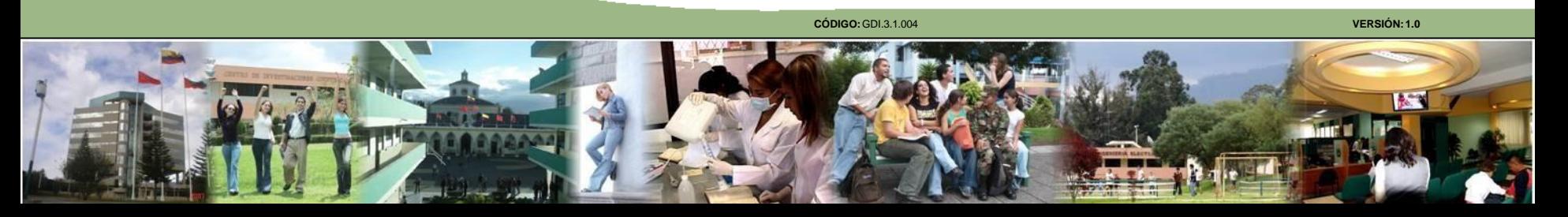

## **AGENDA**

**Introducción, objetivos e hipótesis**

**Desarrollo del proyecto**

**Comunicación OPC UA**

**Virtualización de los procesos** 

**Análisis de resultados**

**Conclusiones y recomendaciones**

**Trabajos futuros**

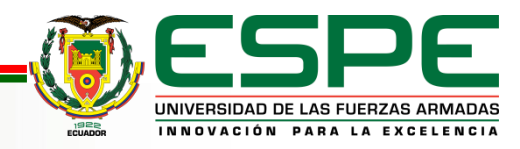

# **Introducción**

El IoT industrial se define como la **red de dispositivos, maquinaria y sensores** conectados entre sí y a internet, con el objetivo de recoger datos y analizarlos para aplicar esta información a una mejora en los procesos.

Las aplicaciones del IoT industrial son numerosas y han empujado a un creciente número de empresas a impulsar este nuevo paradigma para mejorar su productividad y optimizar sus gastos y beneficios.

#### **Principales aplicaciones del IoT industrial:**

- Gestión y monitoreo automatizada y remota de los equipos
- Mantenimiento Predictivo
- Aplicación de mejoras de procesos mas rápida
- Inventarios a punto
- Control de calidad
- Optimización de la cadena de suministro
- Mejoras en la seguridad de las plantas

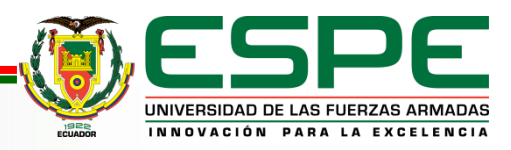

# **Objetivos**

#### **GENERAL:**

Implementar una solución de internet industrial de las cosas en el contexto de monitoreo y supervisión de un proceso de manufactura simulado que integra tecnologías de comunicación heterogéneas.

#### **ESPECÍFICOS:**

- Investigar y seleccionar el software de simulación apropiado para el desarrollo del proceso industrial simulado.
- Desarrollar un proceso industrial simulado, integrando características de un proceso real.
- Diseñar una interfaz hombre máquina (HMI, por sus siglas en inglés), a través de dashboards.
- Realizar la comunicación del PLC con la plataforma IoT mediante el protocolo de comunicación OPC-UA.
- Implementar IoT con la plataforma de internet Thinger.io para manejo de la planta desde un móvil.
- Evaluar el control de la planta simulada y la adquisición de datos para su gestión desde la aplicación móvil.

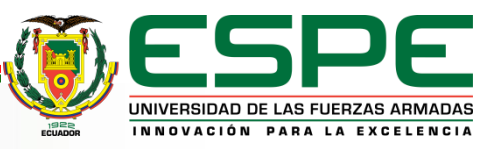

## **Hipótesis**

La implementación del IOT Industrial en los procesos industriales facilita la comunicación de sistemas de automatización industrial con interfaces de comunicación heterogéneos

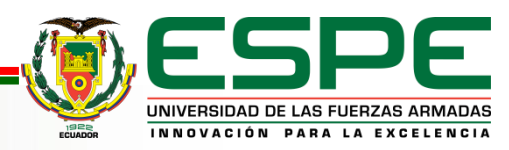

## DESARROLLO DEL PROYECTO

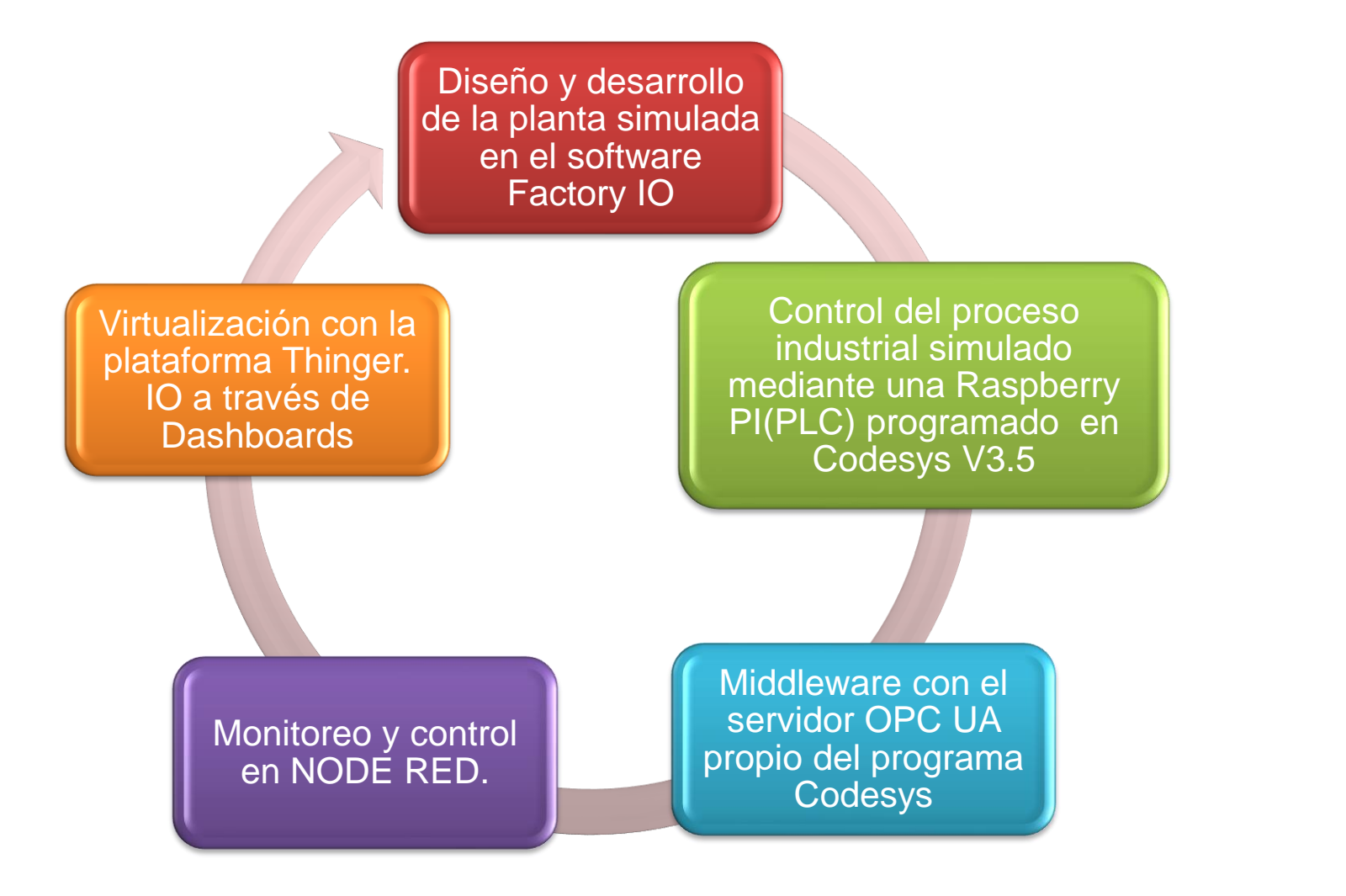

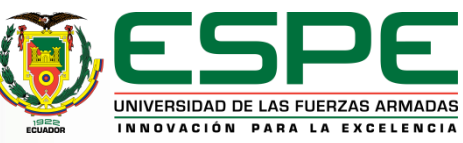

### **ARQUITECTURA EN BASE A PIRAMIDE CIM**

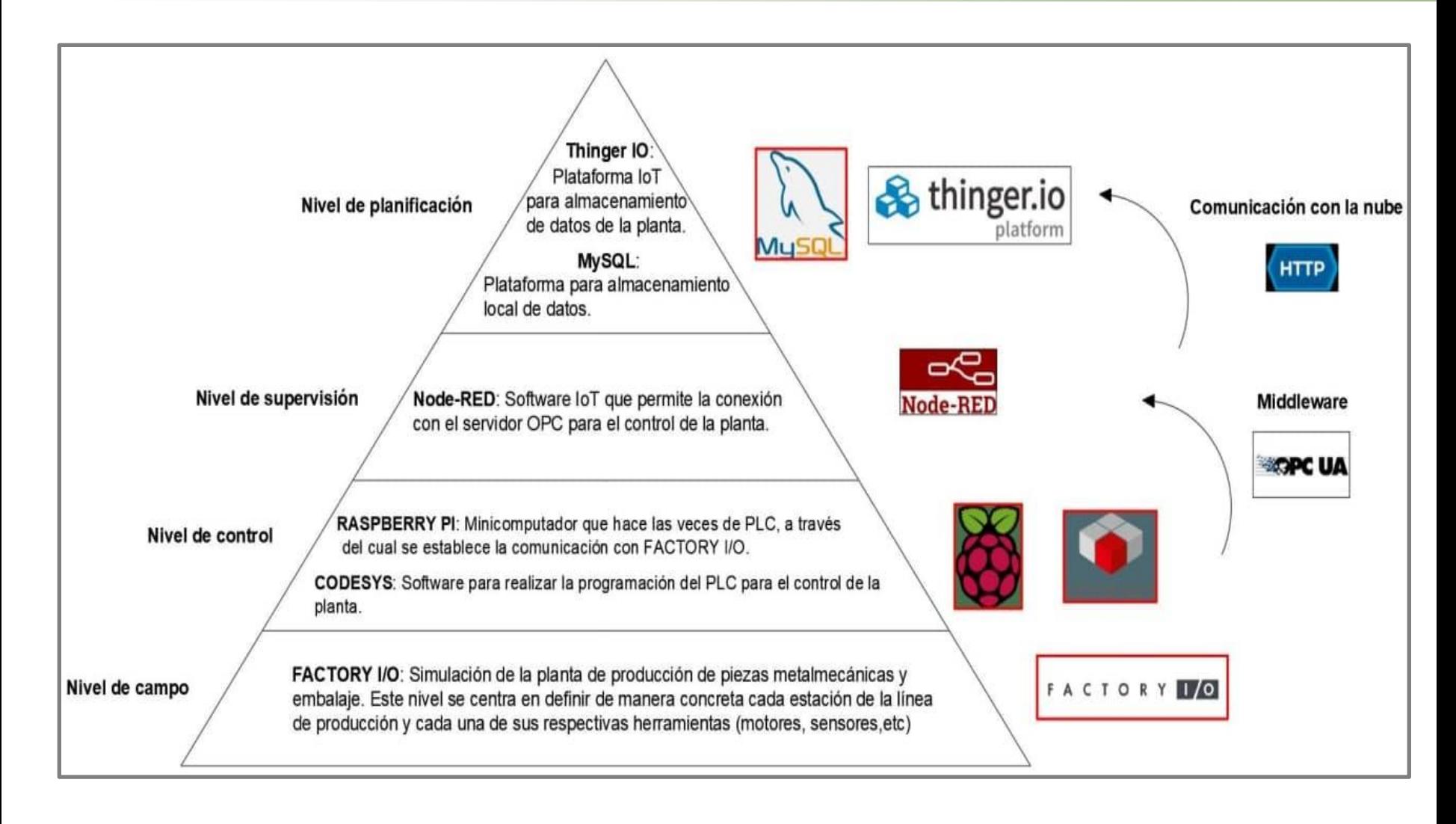

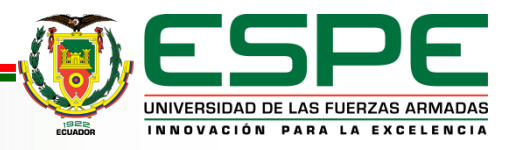

#### **DESCRIPCIÓN DEL FUNCIONAMIENTO DE LA PLANTA**

#### PRODUCCIÓN

- Fabricación
- Embalaje y empaquetado

#### FACTORY IO

- Procesos enumerados y diferenciados
- Cuatro procesos

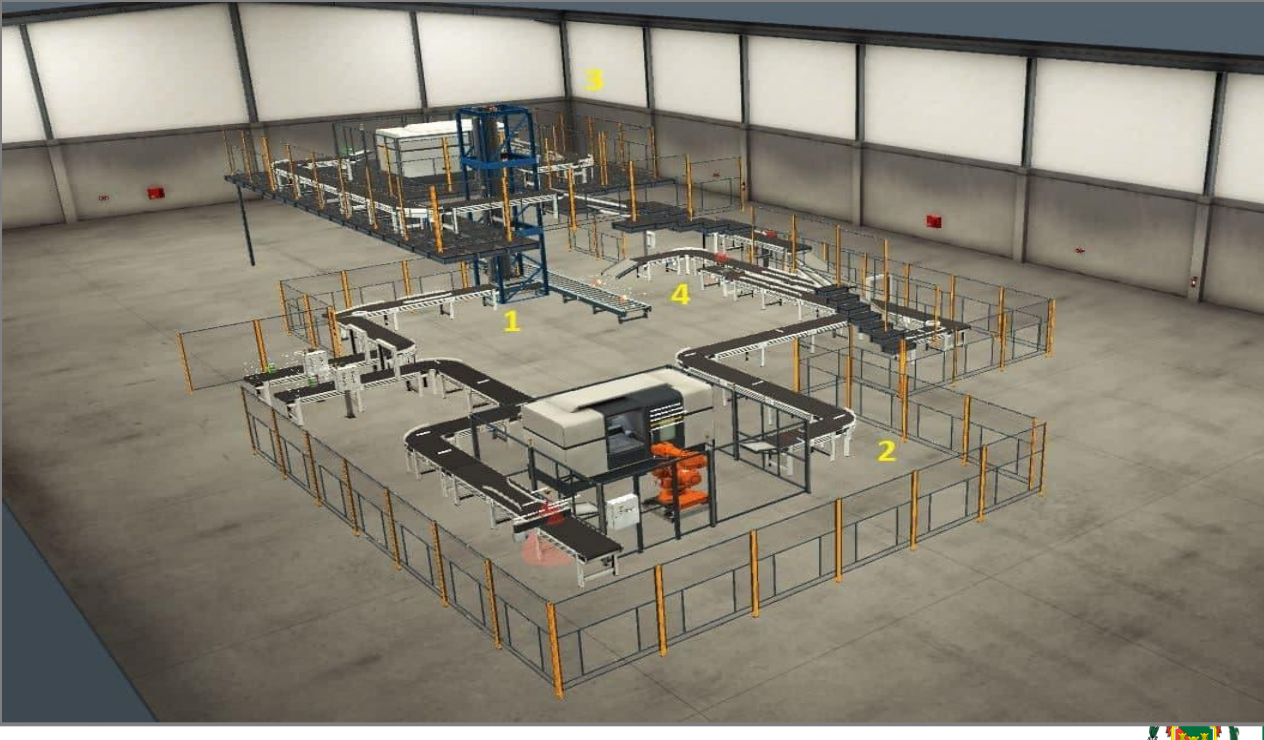

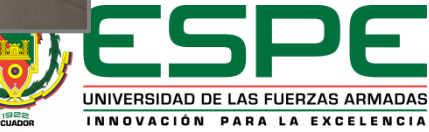

#### **SIMBOLOGIA SEGÚN NORMA ISA/ANSI 5.1**

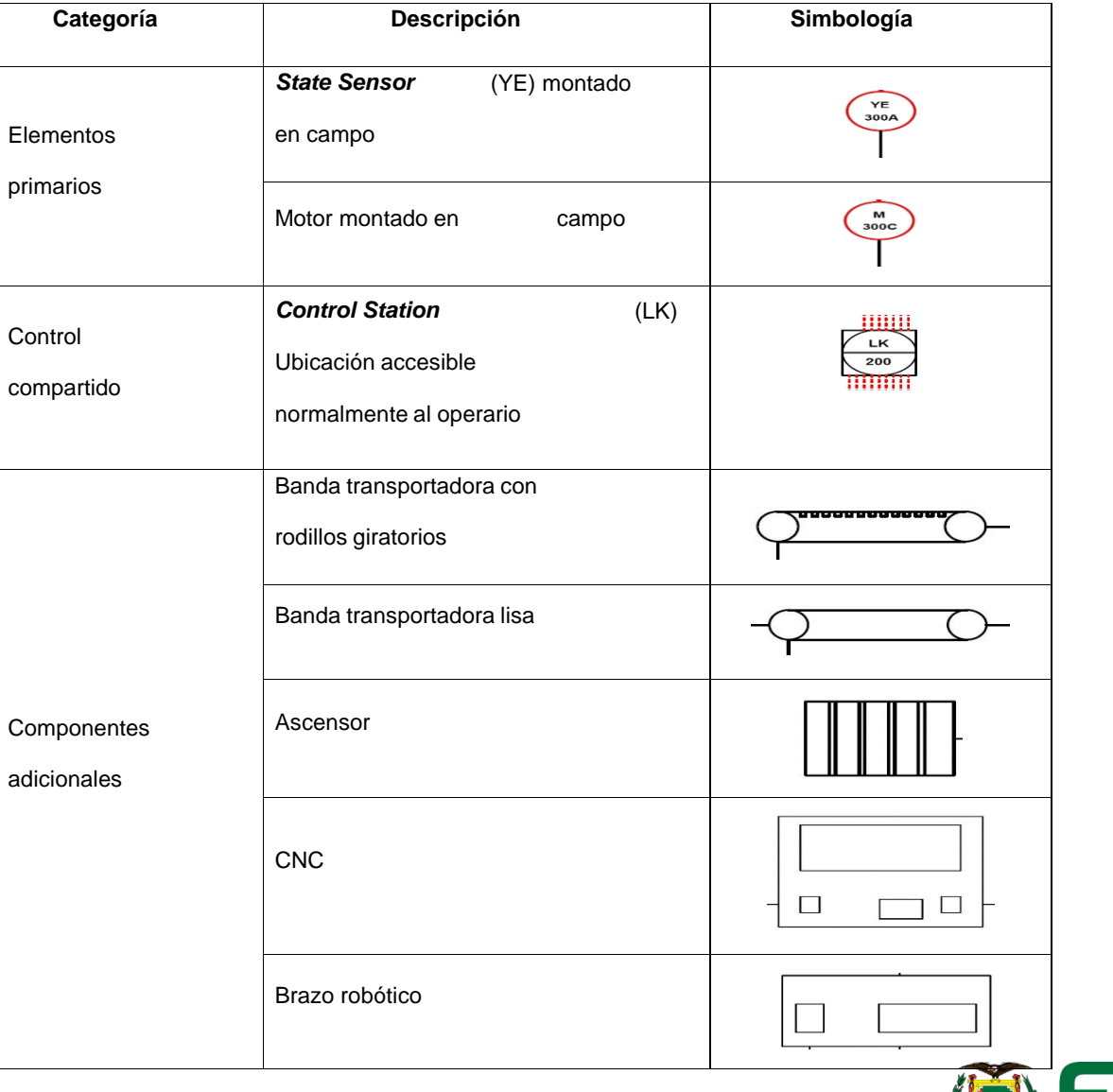

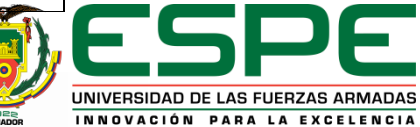

### **CONFIGURACIÓN DEL DISPOSITIVO EN FACTORY IO**

#### $\leftarrow$  CONFIGURATION

Advantech USB 4704 & USB 4750

Allen-Bradley Logix5000

Allen-Bradley Micro800

Allen-Bradley MicroLogix

Allen-Bradley SLC 5/05

Automgen Server

Control I/O

**MHJ** 

Modbus TCP/IP Client

Modbus TCP/IP Server

**OPC Client DA/UA** 

Siemens LOGO!

Siemens S7-200/300/400

Siemens S7-1200/1500

Siemens S7-PLCSIM

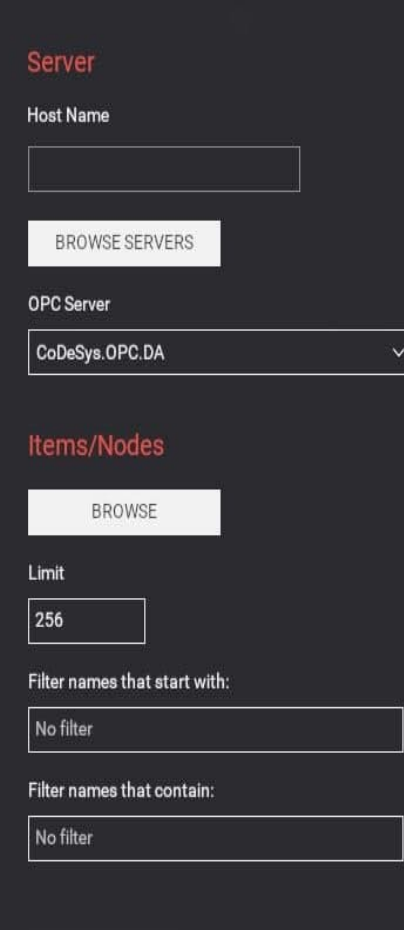

DEFAULT

#### Enlace del PLC por medio de comunicación OPC DA/UA

La Raspberry PI 4 mantiene el principio de heterogeneidad realizando las veces de PLC. El procesamiento es suficiente para el funcionamiento de la planta.

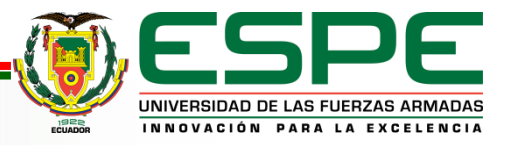

### **Configuración del entorno de programación Codesys V.3.5**

- Instalación de paquetes y licencias adicionales para Rasperry Pi y Servidor OPC DA
- Configuración de la comunicación con el PLC

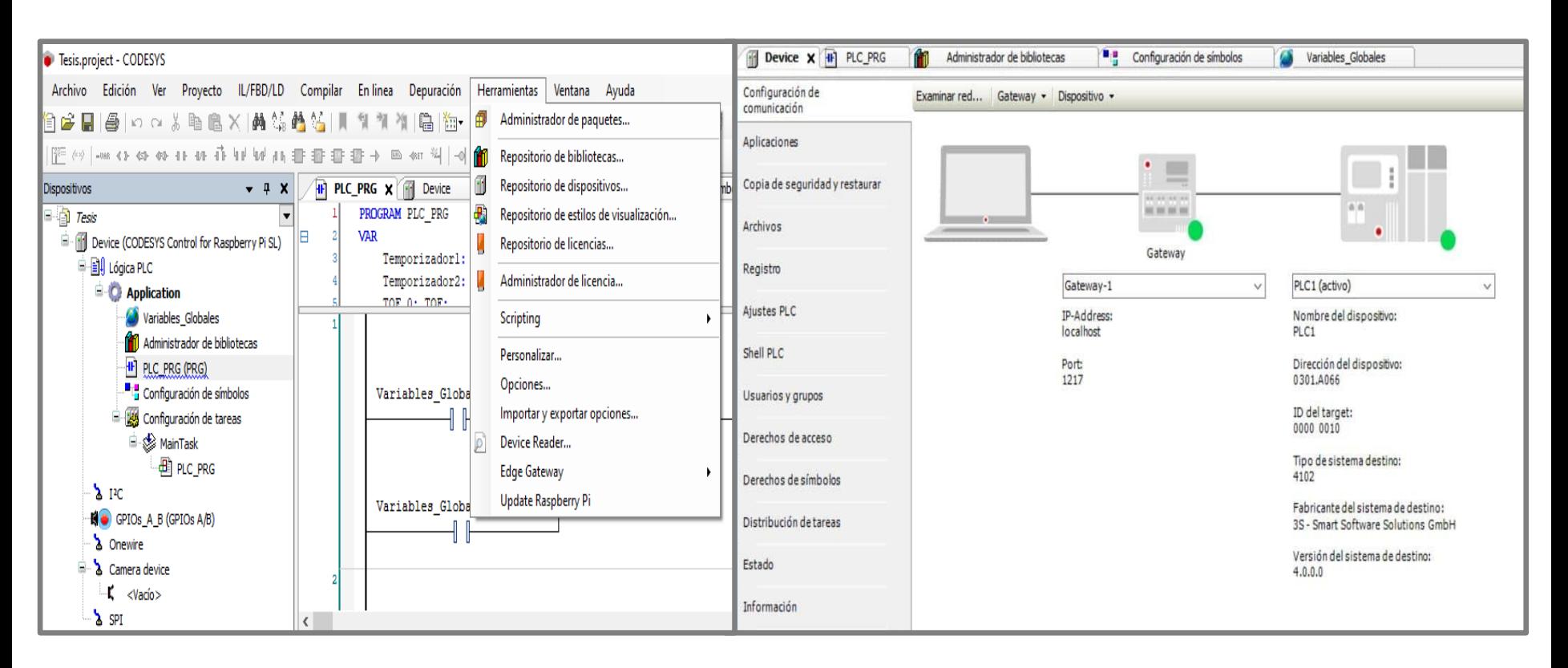

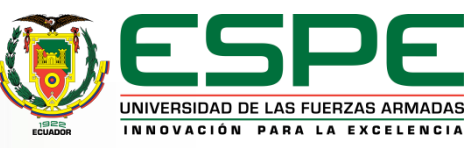

### **Configuración del servidor OPC DA**

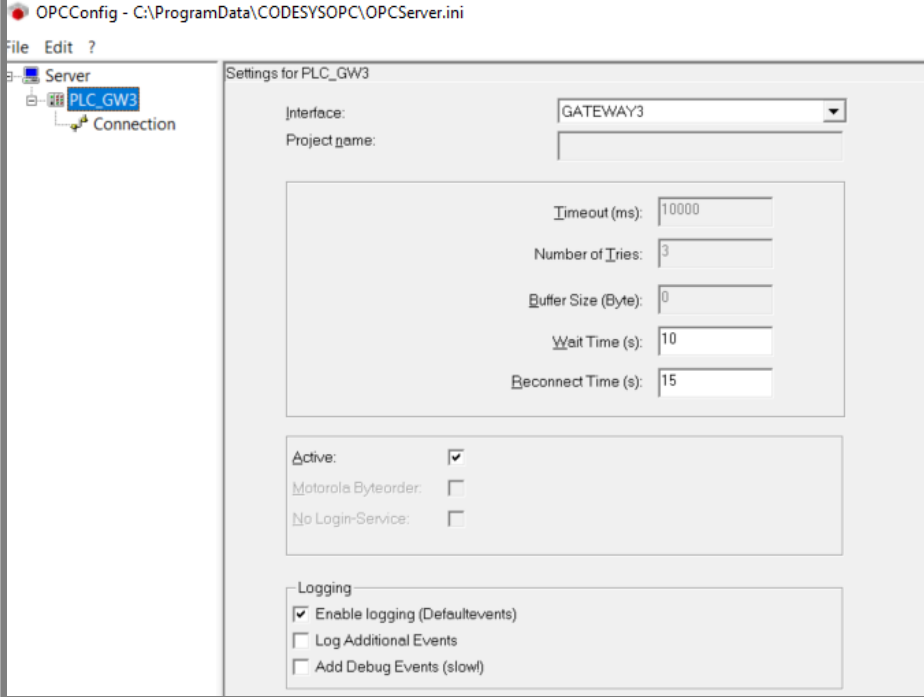

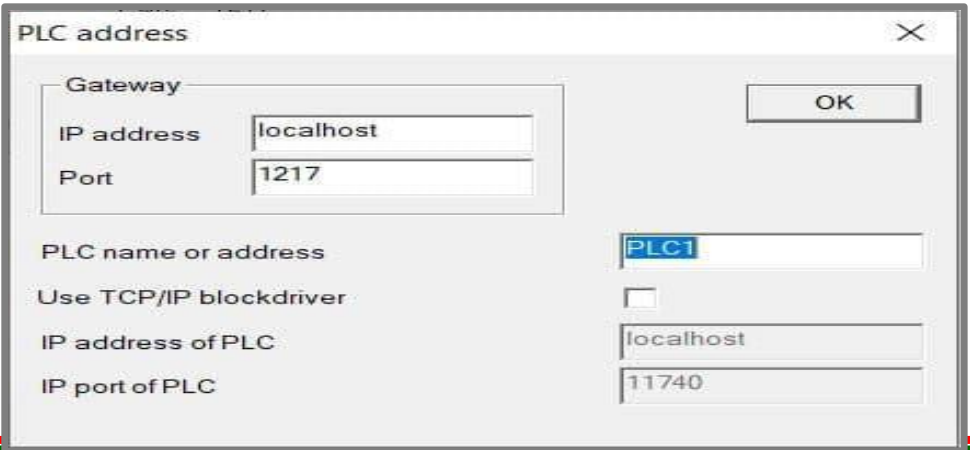

La adquisición de los datos es realizada a través de un *middleware*, para lo cual haremos uso de un servidor con el estándar de comunicación OPC-DA/UA.

En la configuración de la conexión, la herramienta asigna la dirección IP de manera dinámica.

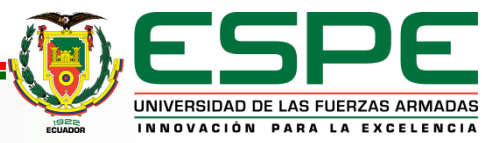

## **DESIGNACIÓN DE VARIABLES EN CODESYS**

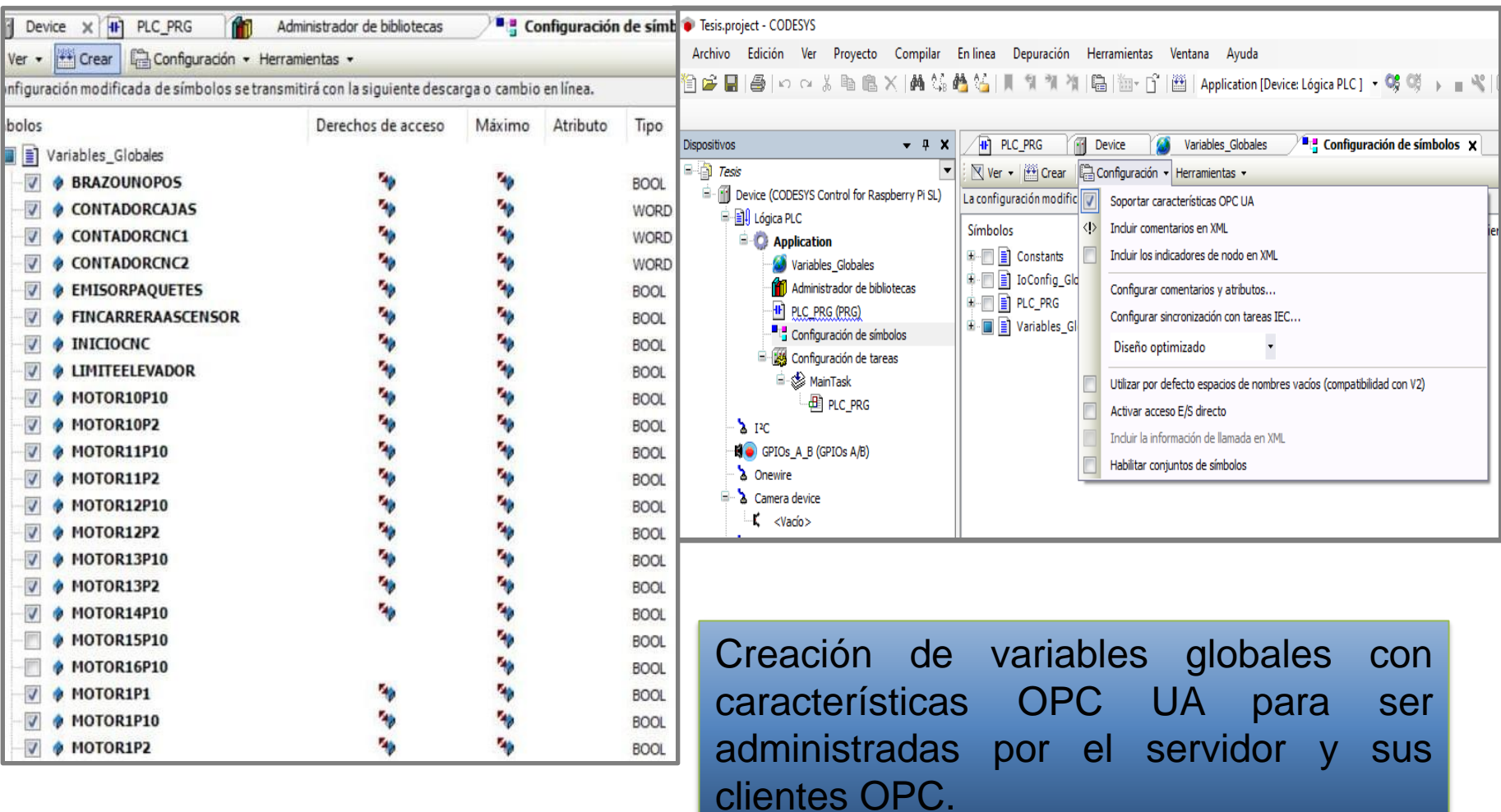

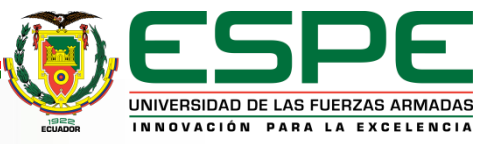

# **PROGRAMACIÓN EN CODESYS**

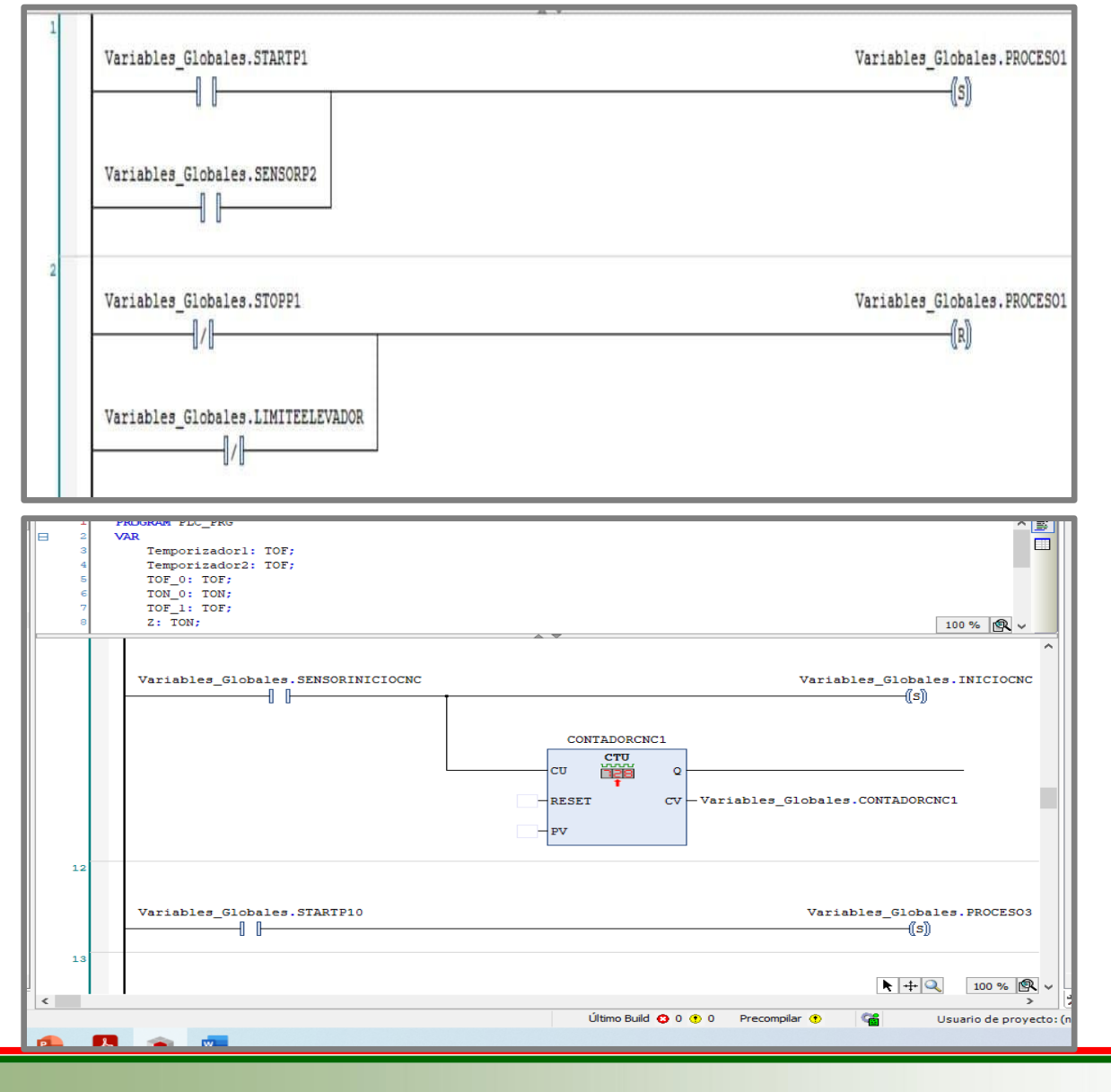

La programación es realizada en un ambiente gráfico de tipo escalera.

El control de los sensores y actuadores de la planta simulada en Factory IO se realiza mediante el uso de los diferentes módulos como SET/RESET, contadores, TON, TOF, y varios otros disponibles dentro de Codesys V 3.5.

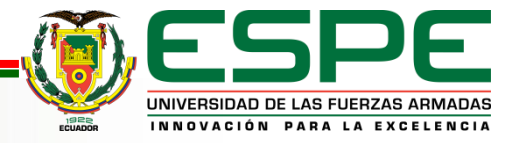

### **TABLA DE VARIABLES EN FACTORY IO**

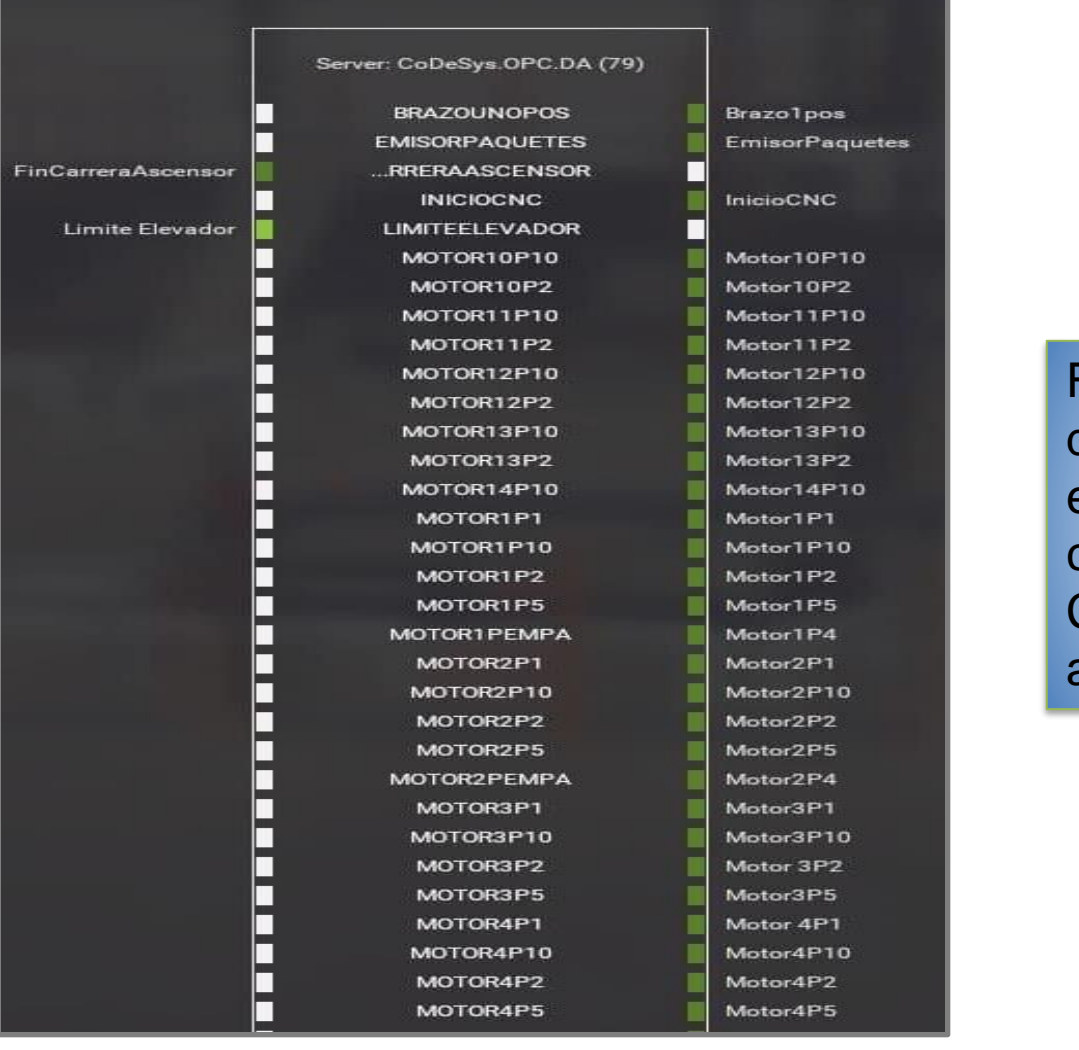

Factory IO desde su instancia de cliente OPC-UA reconoce el servidor y establece la conexión de variables en Codesys con los sensores y actuadores en este programa.

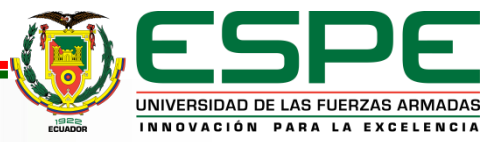

### **NODOS O HERRAMIENTAS DE Node-RED**

- Herramienta basada en navegador web
- Editor de flujo para enlazar nodos para su comunicación
- Descarga de nodos de comunicación, almacenamiento, telegram, paneles de visualización, etc.

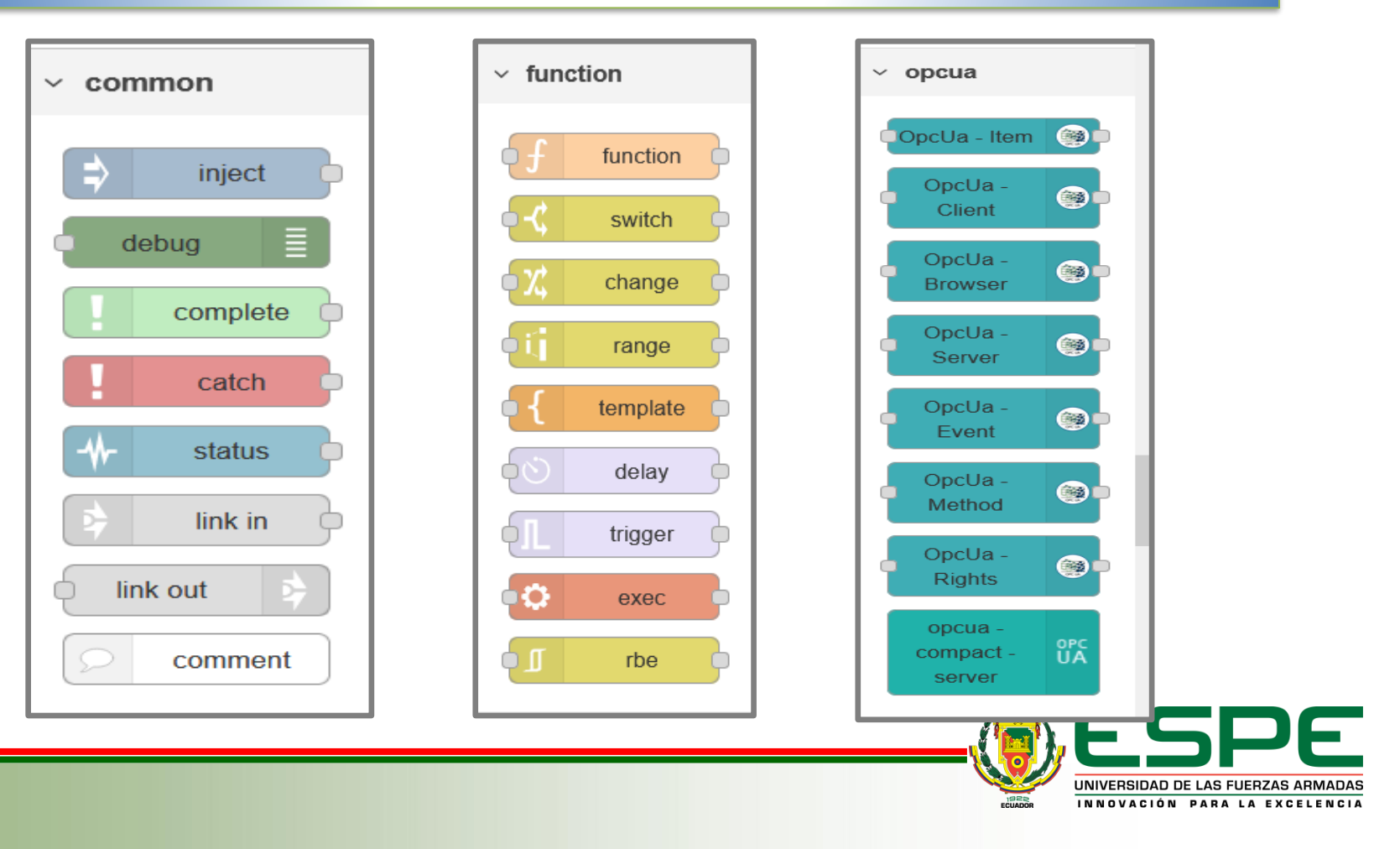

### **COMUNICACIÓN PLC- Node RED**

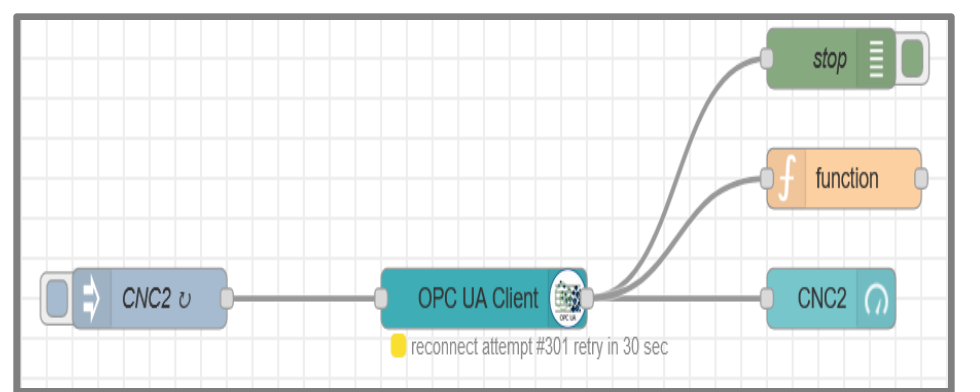

Se establece el flujo de información a través de la conexión de los nodos de Node RED

En las propiedades del nodo OPC Ua-Client se asigna la dirección del Controlador (Rasperry Pi) como Endpoint y se elije la acción de lectura (*READ*) o escritura (WRITE) para la visualización o manipulación de las direcciones OPC de las variables del PLC

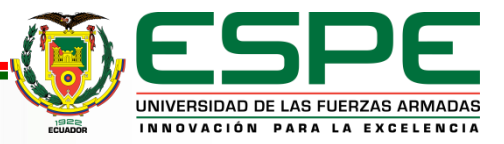

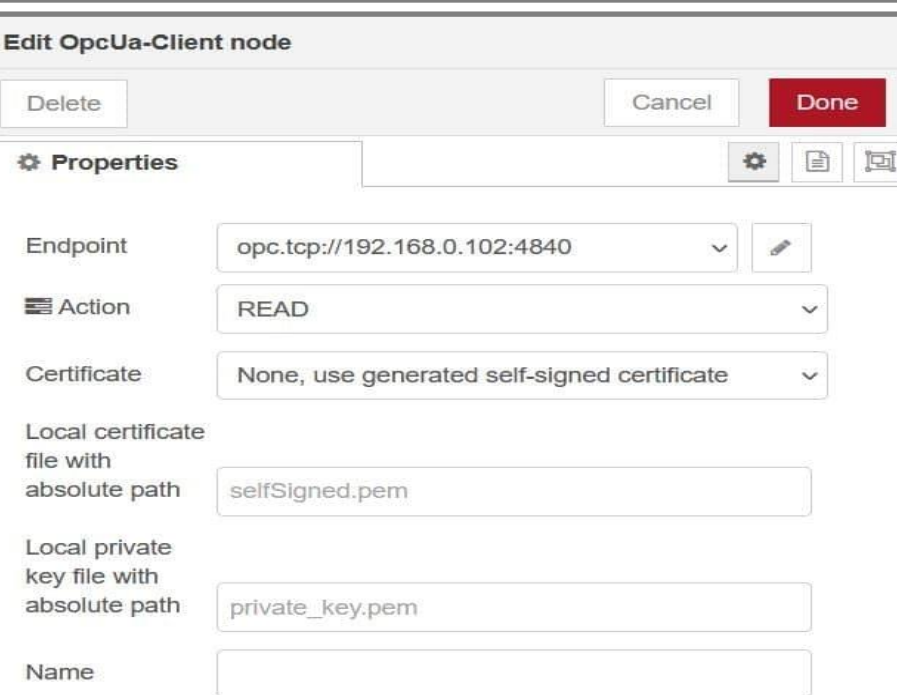

### **DIRECCIONES DEL NODO OPC-UA**

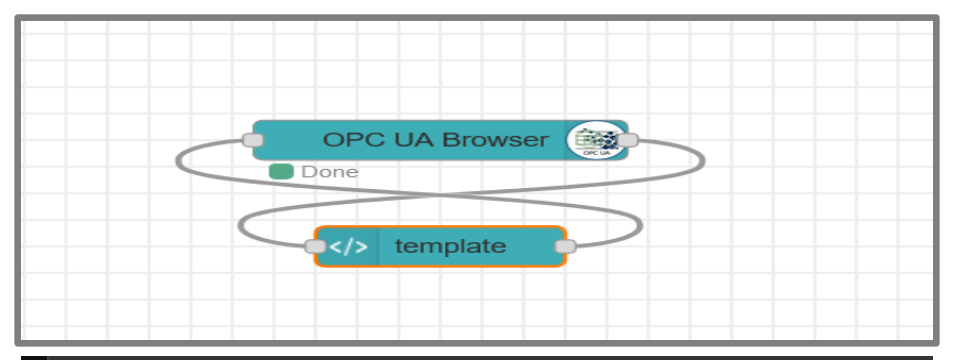

#### **TESIS**

#### -- Objets Root --

#### Press to Update:

#### **Browse**

• BRAZOUNOPOS: ns=4;s=|var|CODESYS Control for Raspberry Pi SL.Application.Variables\_Globales.BRAZOUNOPOS

 $\vee$ 

- CONTADORCAJAS: ns=4;s=|var|CODESYS Control for Raspberry Pi SL.Application.Variables\_Globales.CONTADORCAJAS
- CONTADORCNC1: ns=4;s=|var|CODESYS Control for Raspberry Pi SL.Application.Variables\_Globales.CONTADORCNC1
- CONTADORCNC2: ns=4;s=|var|CODESYS Control for Raspberry Pi SL.Application.Variables\_Globales.CONTADORCNC2
- EMISORPAQUETES: ns=4;s=|var|CODESYS Control for Raspberry Pi SL.Application.Variables\_Globales.EMISORPAQUETES
- FINCARRERAASCENSOR: ns=4;s=|var|CODESYS Control for Raspberry Pi SL.Application.Variables\_Globales.FINCARRERAASCENSOR
- INICIOCNC: ns=4;s=|var|CODESYS Control for Raspberry Pi SL.Application.Variables\_Globales.INICIOCNC
- LIMITEELEVADOR: ns=4;s=|var|CODESYS Control for Raspberry Pi SL.Application.Variables\_Globales.LIMITEELEVADOR
- MOTOR10P10: ns=4;s=|var|CODESYS Control for Raspberry Pi SL.Application.Variables\_Globales.MOTOR10P10
- MOTOR10P2: ns=4;s=|var|CODESYS Control for Raspberry Pi SL.Application.Variables\_Globales.MOTOR10P2

Uso del nodo Opc-Ua Browser para determinar las direcciones Opc de las variables globales del PLC

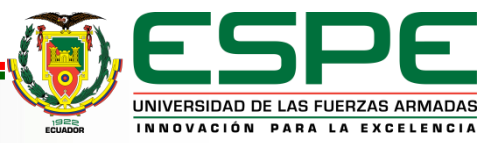

### **CONFIGURACIÓN DEL NODO MYSQL EN Node RED**

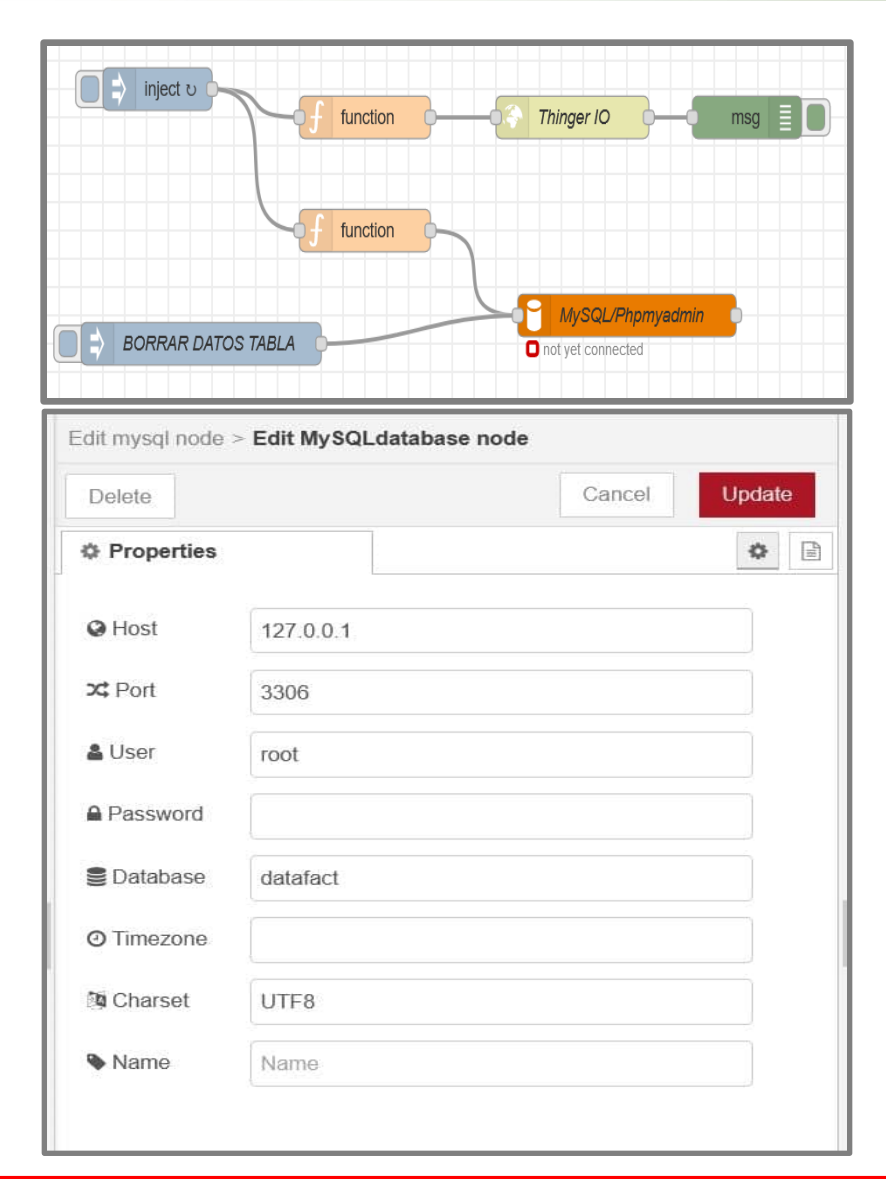

flujo de información a través de la conexión de los nodos de Node RED para la plataforma Thinger IO y **MySQL** 

Se define la dirección de *localhost*, puerto y usuario de la base de datos. El envío de información desde Node-RED se realiza cada 2 segundos, tiempo que ha sido estimado como adecuado de acuerdo con los requerimientos de esta planta de producción.

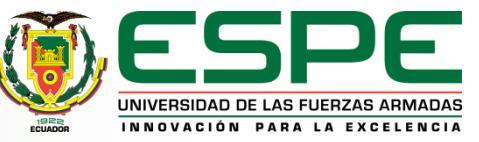

### **ENVÍO DE DATOS A LA PLATAFORMA THINGER IO**

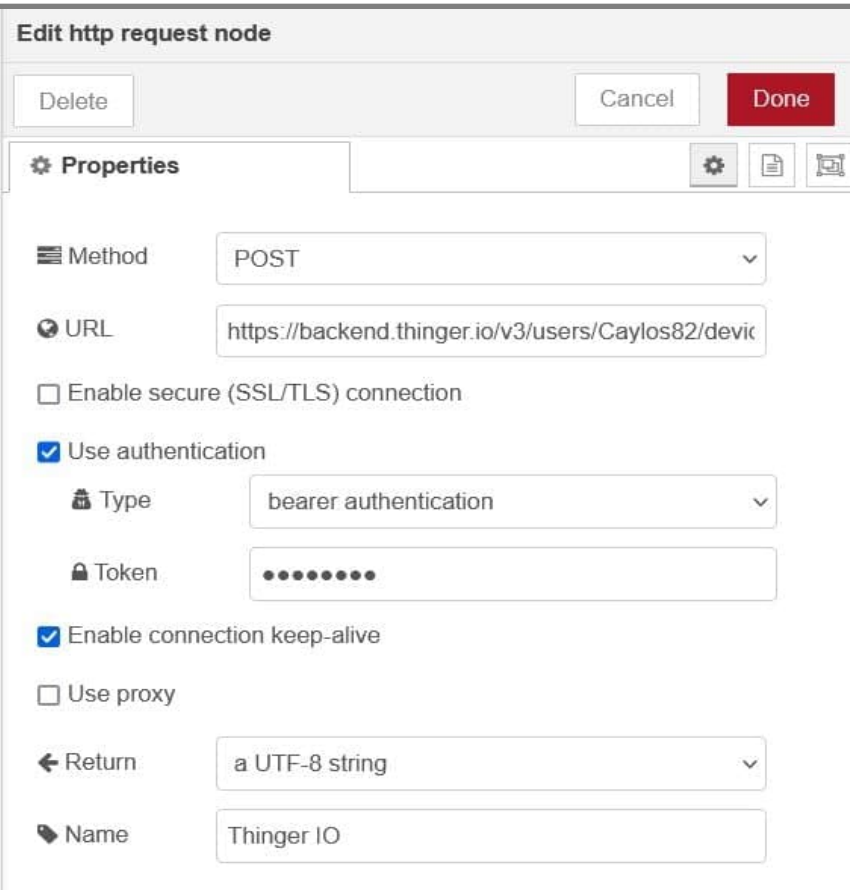

El envío de datos se ejecuta desde el cliente implementado en Node-RED, mediante el protocolo de transferencia de hipertexto (HTTP) desde un nodo tipo *http request*.

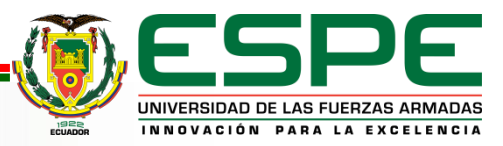

### **ENVÍO DE INFORMACIÓN DESDE NODE RED**

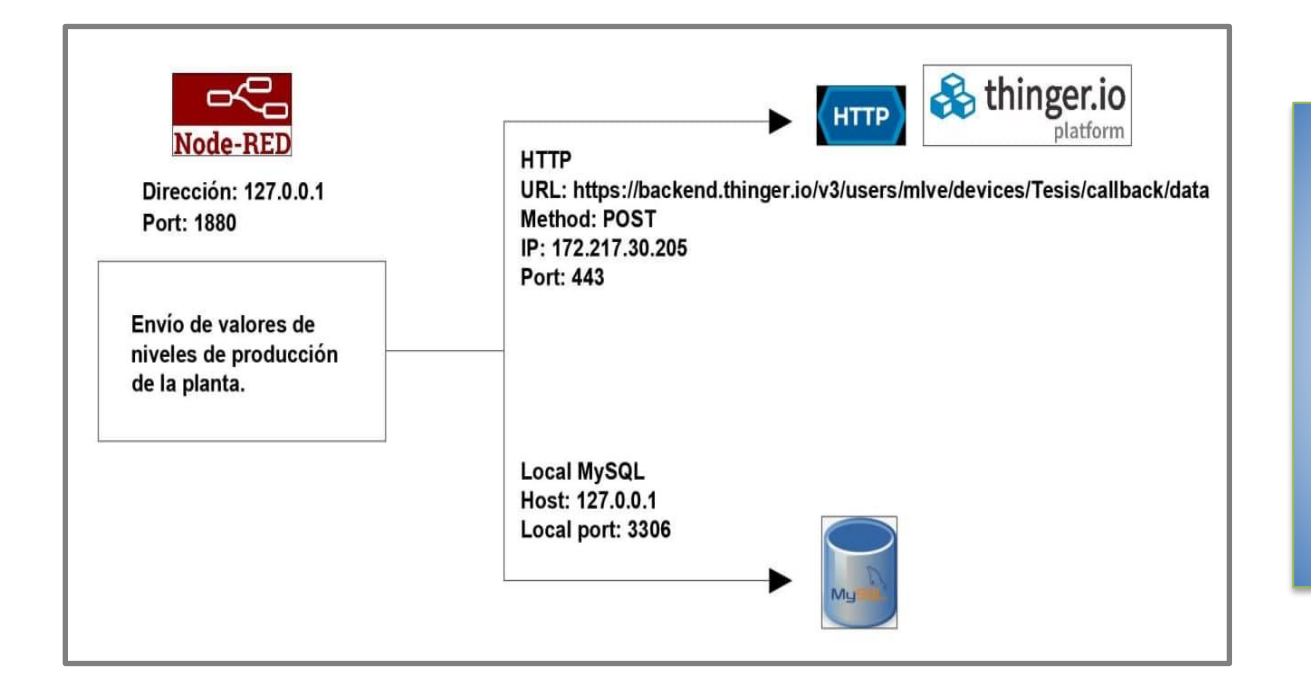

Diagrama explicativo que detalla la información relevante sobre el envío de datos desde Node-RED hacia las plataformas de almacenamiento de información, MySQL y Thinger.io

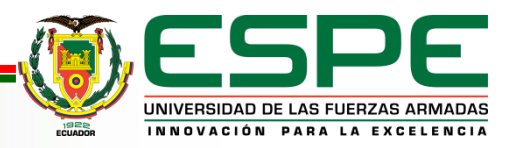

### **CONFIGURACIÓN DEL NODO TELEGRAM RECEIVER EN NODE RED**

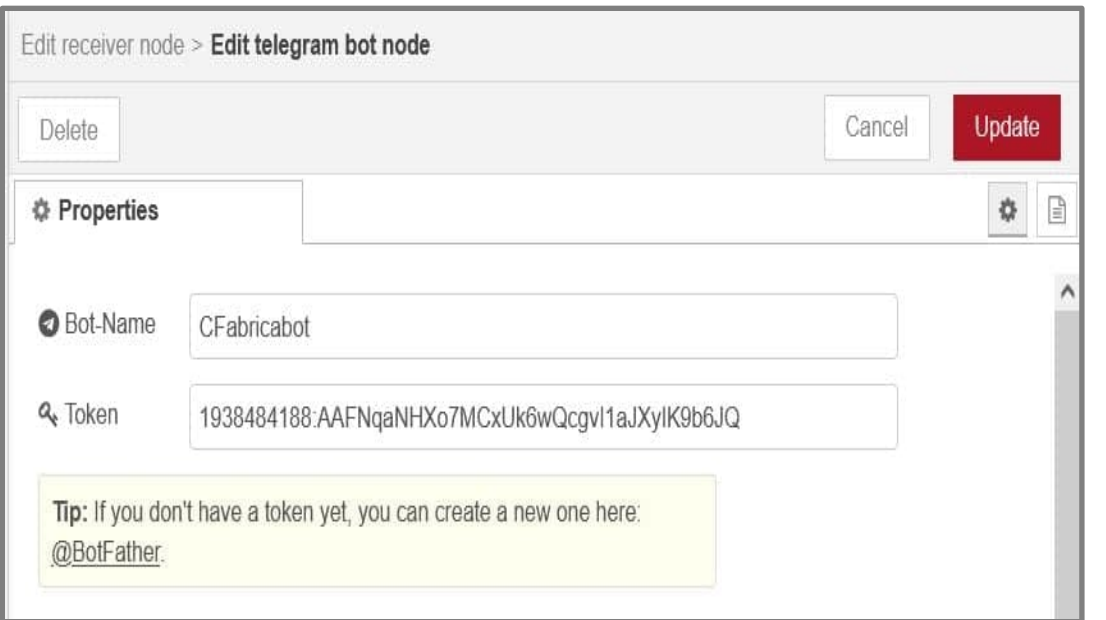

Crea un *token* que sirve para comunicar el lenguaje de programación Python, bajo el que envía la información de Node-RED hacia Telegram. La conectividad entre Python y Telegram se efectúa a través de una API

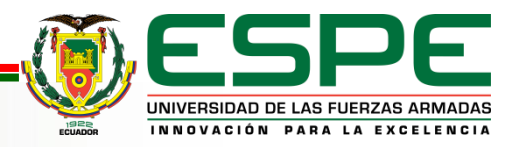

### **RESULTADOS**

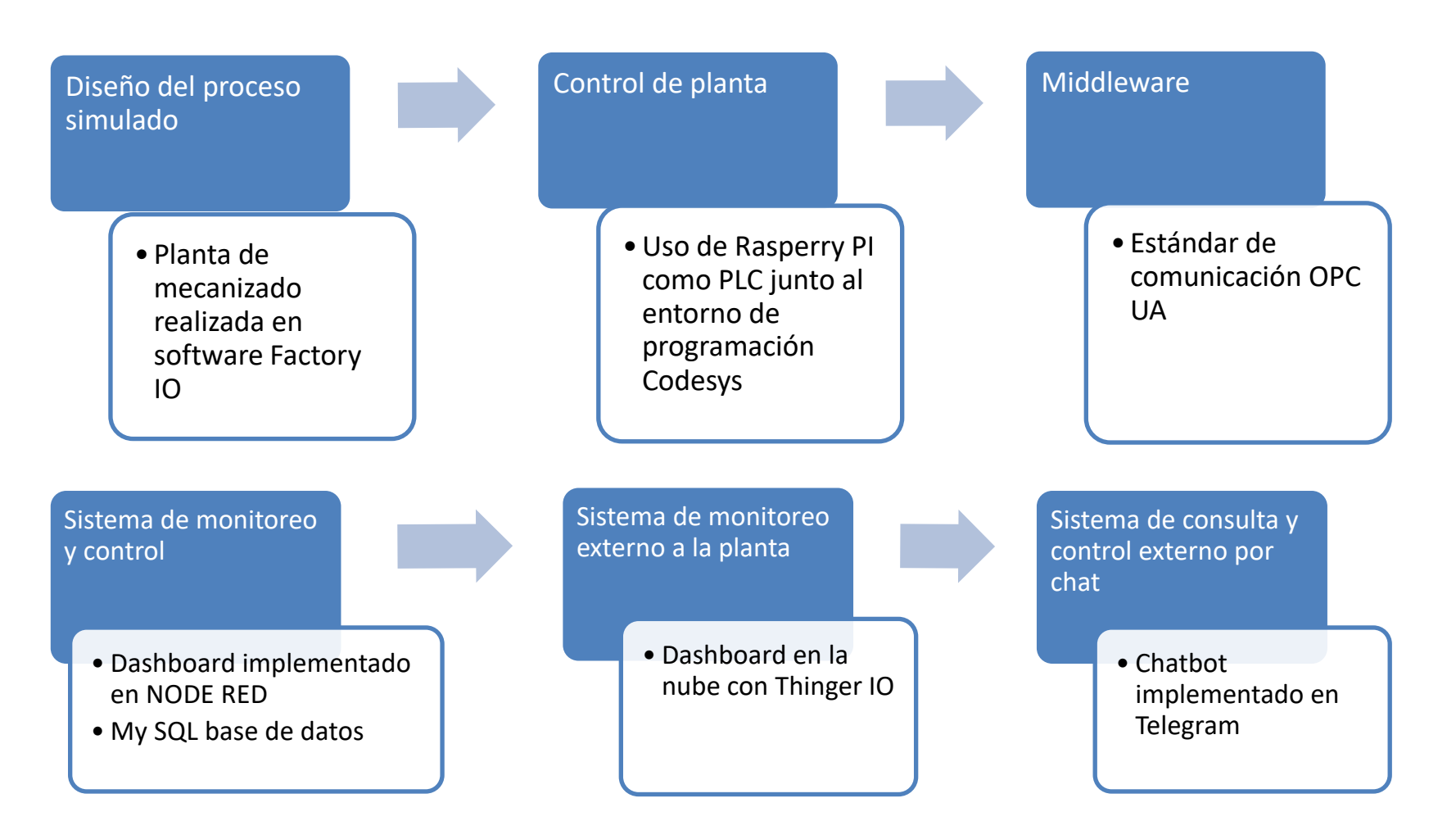

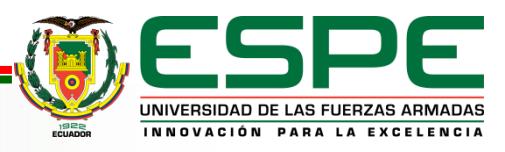

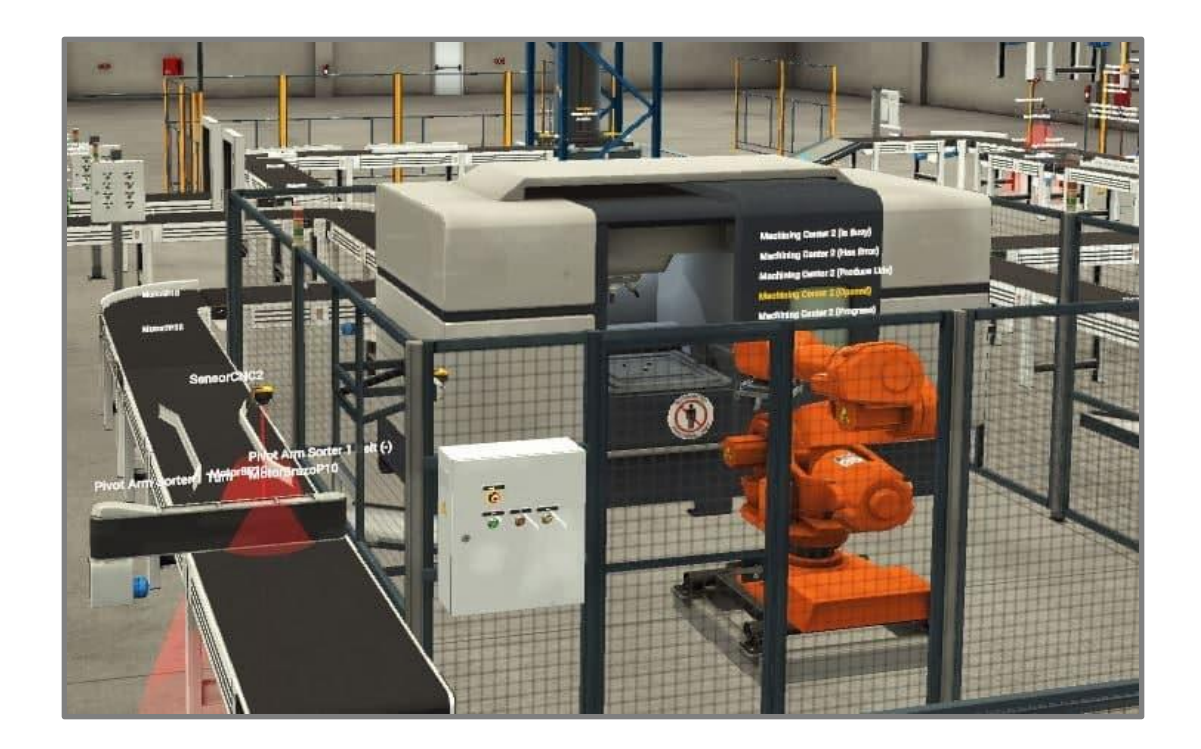

La plataforma Factory IO, utilizada para el diseño de la planta de producción, ostenta ventajas significativas con respecto a otros *softwares* de simulación de ambientes industriales, como PROModel, FreeCAD, ARENA simulation, etc. Cuenta con diversos escenarios previamente configurados para utilizarlos en distintas aplicaciones y se caracteriza por ser una plataforma amigable con el usuario.

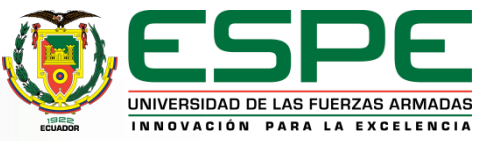

### **SISTEMA DE MONITOREO Y CONTROL DE LA PLANTA**

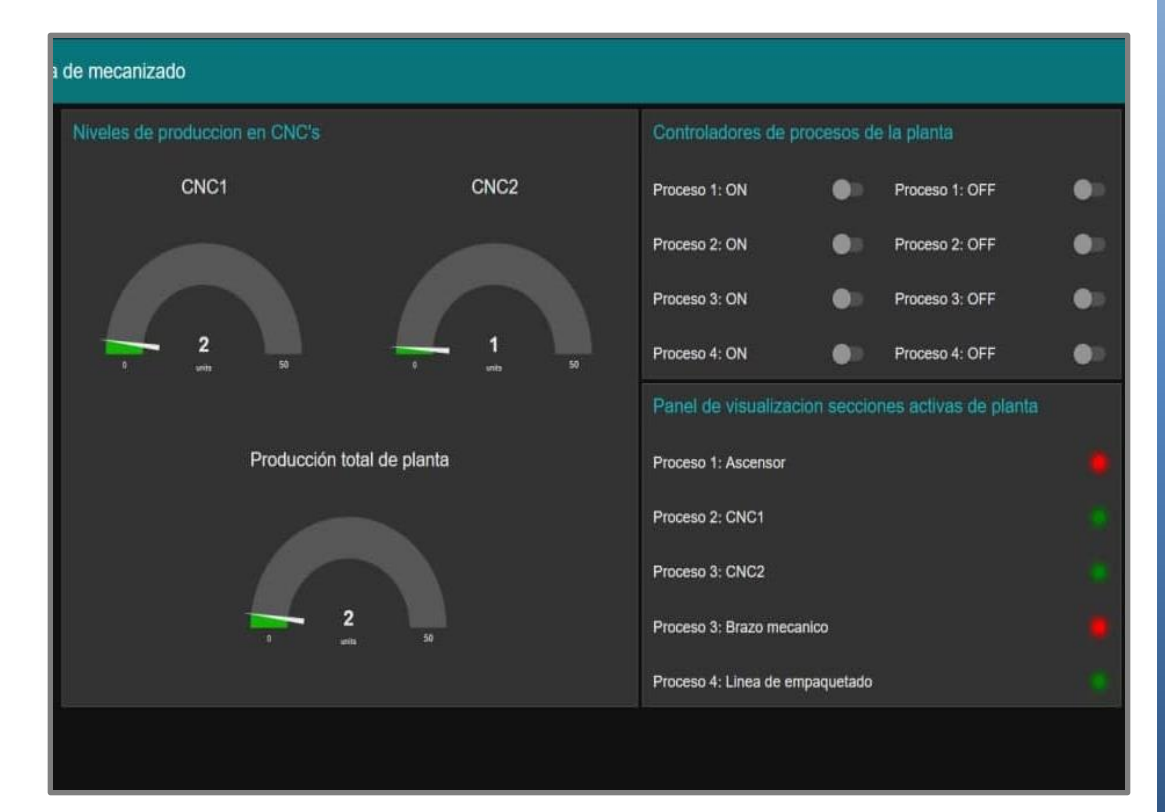

Los sistemas de interacción con la planta implementados son tres y se listan a continuación.

● Sistema de monitoreo y control en planta: *dashboard*  implementado en Node-RED. ● Sistema de monitoreo

externo a la planta: *dashboard* implementado de la nube de almacenamiento Thinger.io.

● Sistema de consulta y control externo por *chat*: *chatbot* implementado en Telegram.

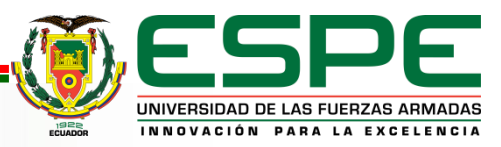

### **SISTEMA DE MONITOREO EXTERNO EN THINGER IO**

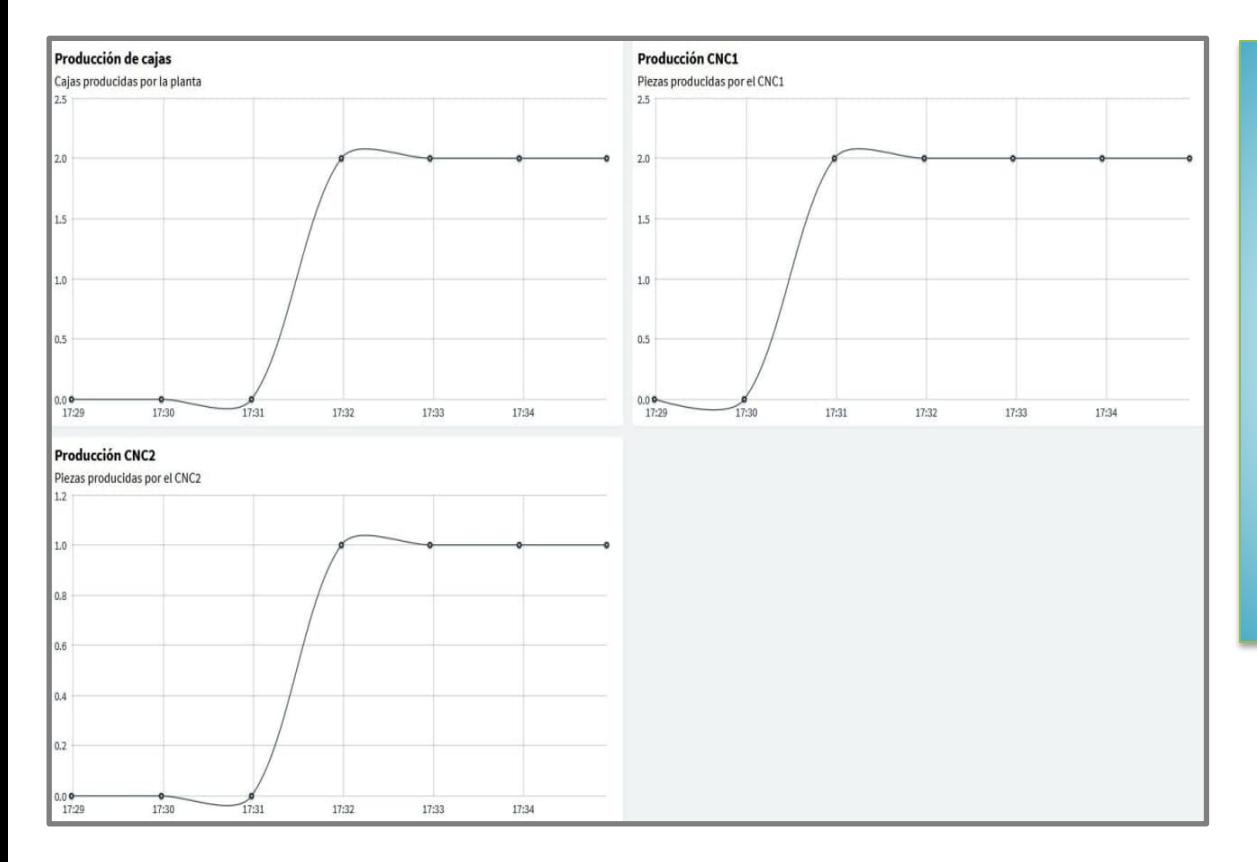

En el sistema de monitoreo externo a la planta se presentan los valores de fabricación de manera gráfica. Debido a que no cuenta con la opción de controlar la planta, esta plataforma se concibe como un sistema de monitoreo desde la nube.

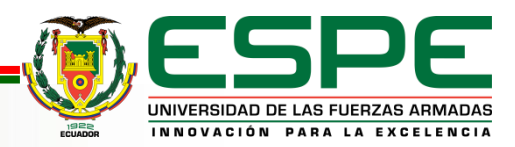

#### **SISTEMA DE CONSULTA Y CONTROL EXTERNO POR CHAT A TRAVEZ DE TELEGRAM**

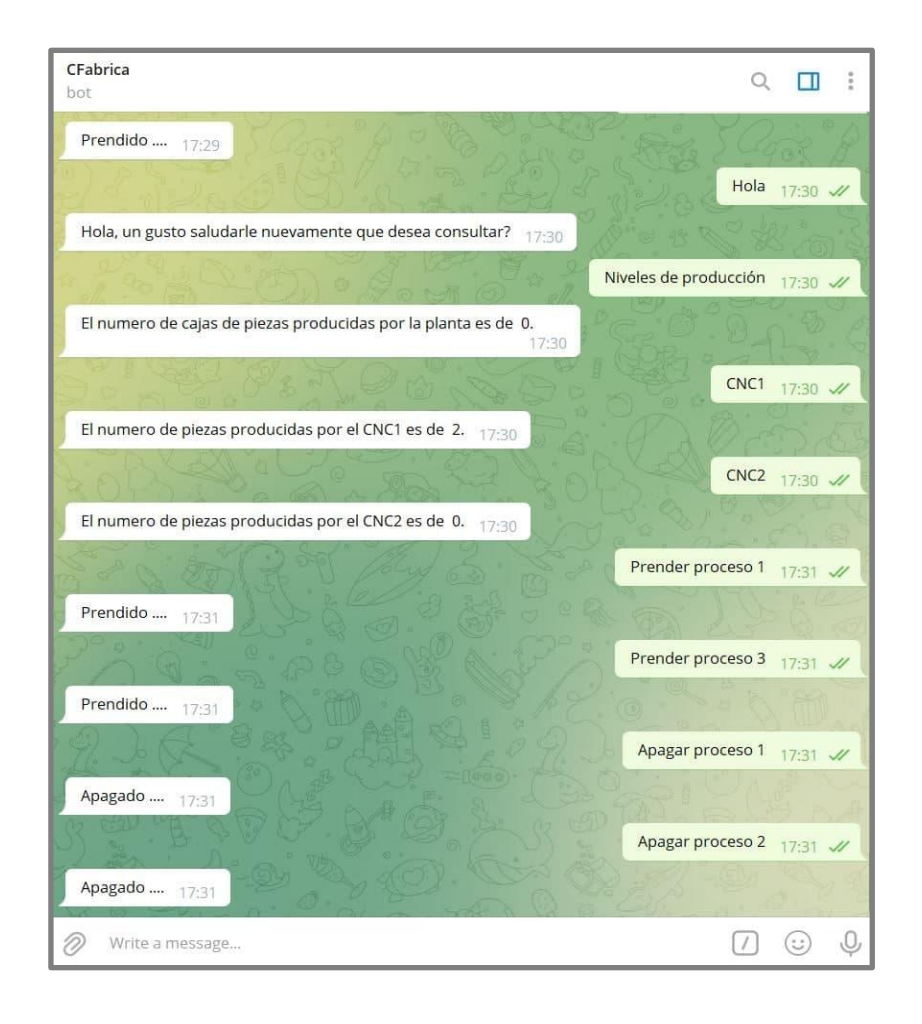

El *chatbot*, destinado para monitoreo y control externo está disponible para consulta por cualquier personal fuera de planta, con la finalidad de conocer información en el instante de la consulta y controlar el estado de los procesos.

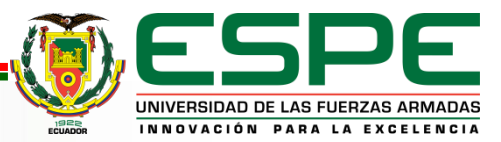

#### **Análisis de comunicación y protocolos de los sistemas de interacción con la planta simulada**

#### **PAQUETE SERVIDOR OPC UA A NODE RED EN WIRESHARK**

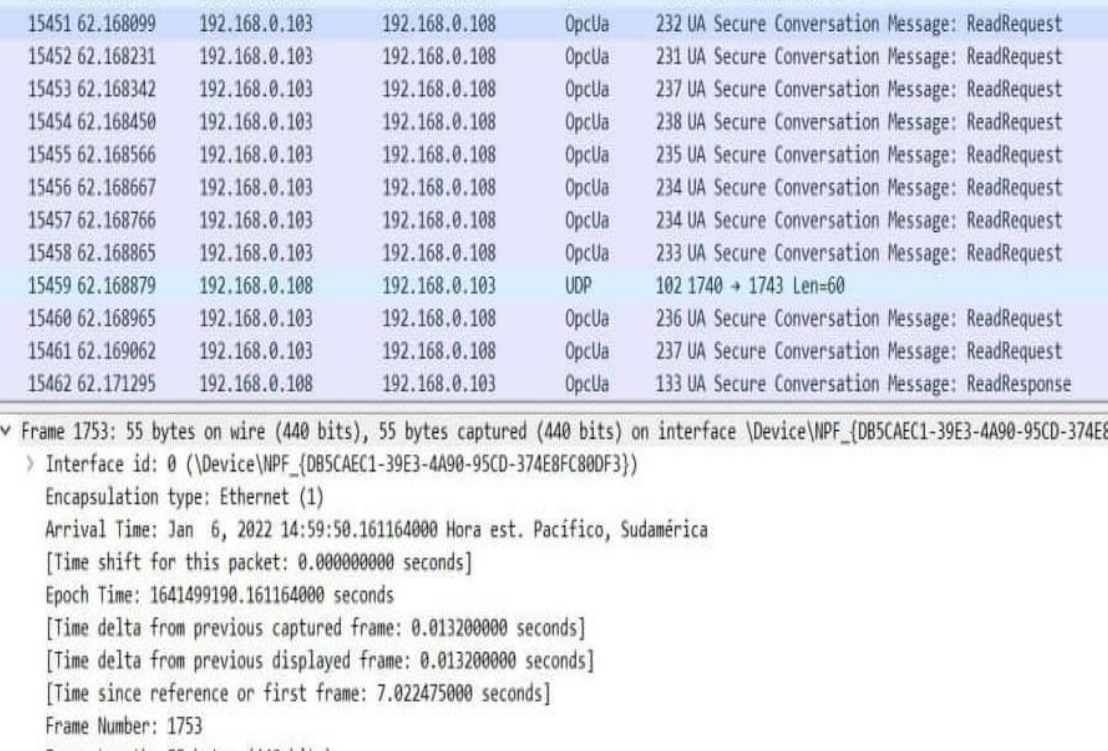

Frame Length: 55 bytes (440 bits)

la IP para Node-RED, 192.168.0.103, corresponde a la IP del ordenador ya que el cliente se aloja en éste. Se verifica el uso correcto del protocolo OPC UA.

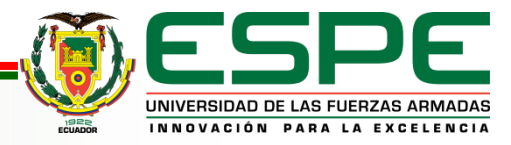

### **Análisis de comunicación y protocolos de los sistemas de interacción con la planta simulada**

#### **PAQUETE DE Node RED AL CHATBOT EN WIRESHARK**

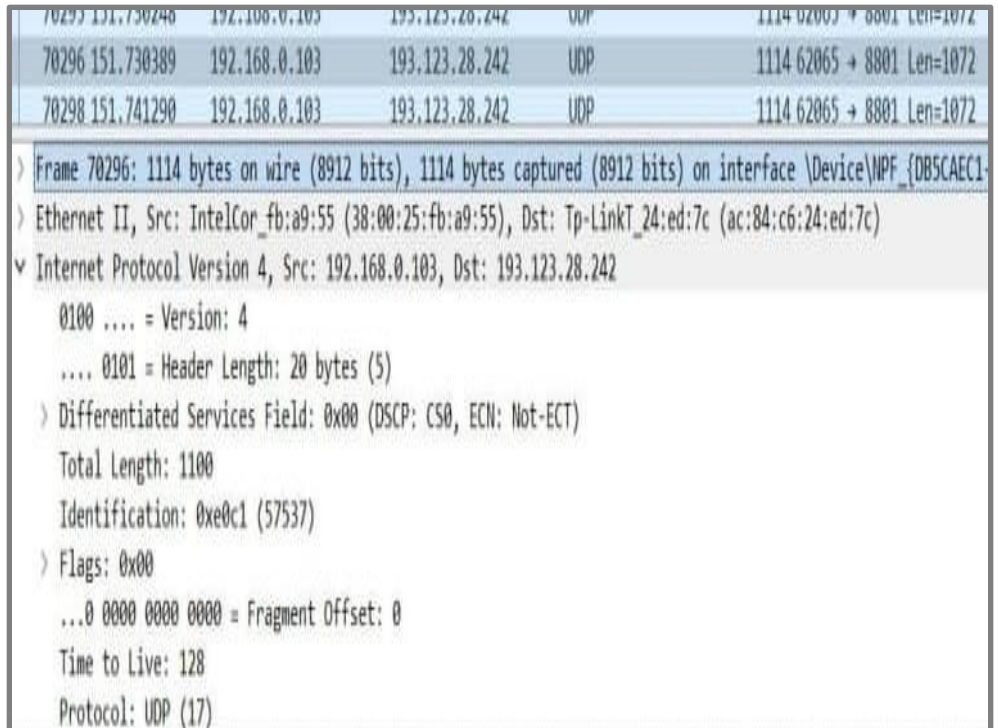

El *bot* de consulta se aloja en un servidor propio de Telegram, por lo tanto, corresponde a una red externa, con la IP 193.123.28.242.

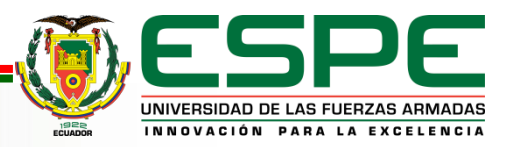

### **Análisis de comunicación y protocolos de los sistemas de interacción con la planta simulada**

#### **PAQUETE DE Node RED A THINGER IO EN WIRESHARK**

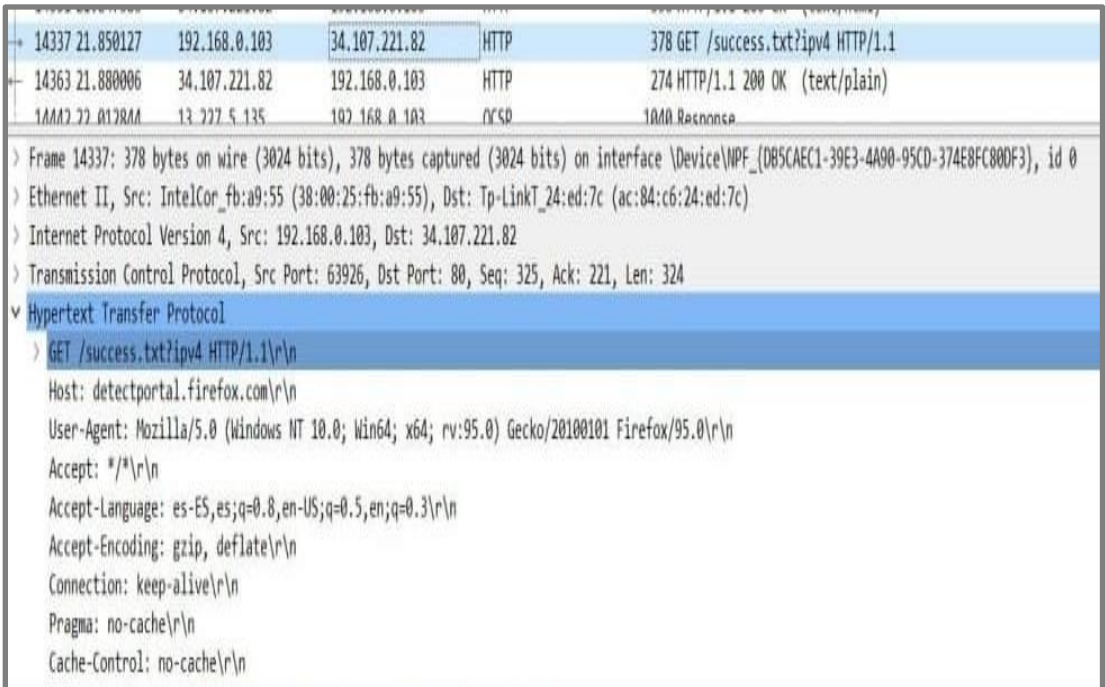

En este caso, en la nube se aloja en un servidor propio de Thinger.io; por lo tanto, corresponde a una red externa, con la IP 34.107.221.82. Se verifica el uso correcto del protocolo HTTP

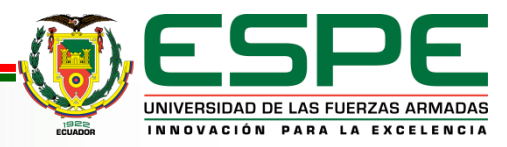

#### **Análisis del envío de información a la base de datos local y en la nube de almacenamiento en Thinger IO**

#### **BASE DE DATOS THINGER IO BASE DE DATOS MY SQL**

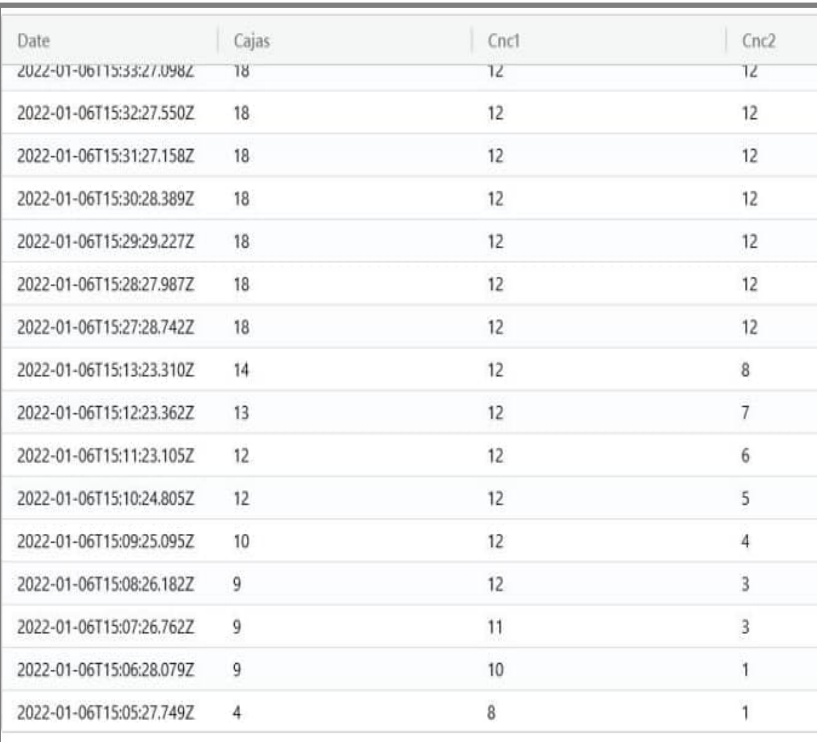

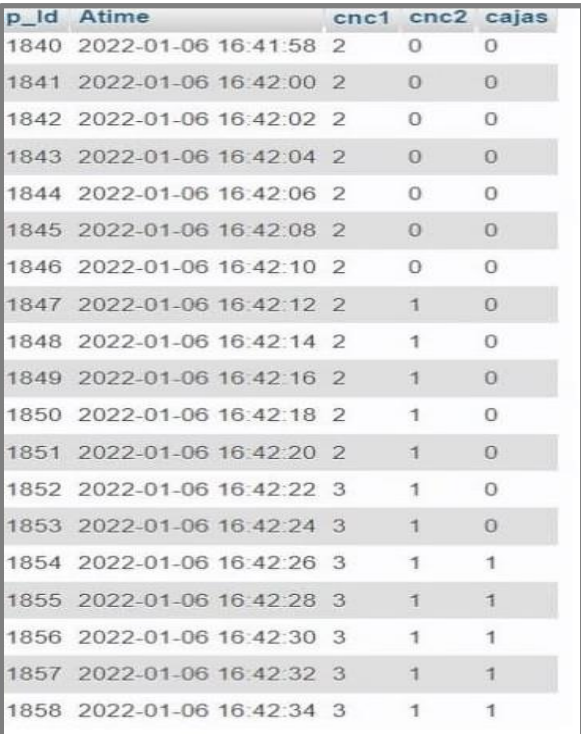

NOVACIÓN PARA LA EXCELENCIA

Se encuentra que la base de datos local recibe 1802 paquetes y la nube de información recibe sólo 60. Esto se debe a que la nube de información Thinger.io actualiza los datos que Node-RED envía cada minuto

#### **ANÁLISIS DE INFORMACIÓN ALMACENADA DE FORMA LOCAL**

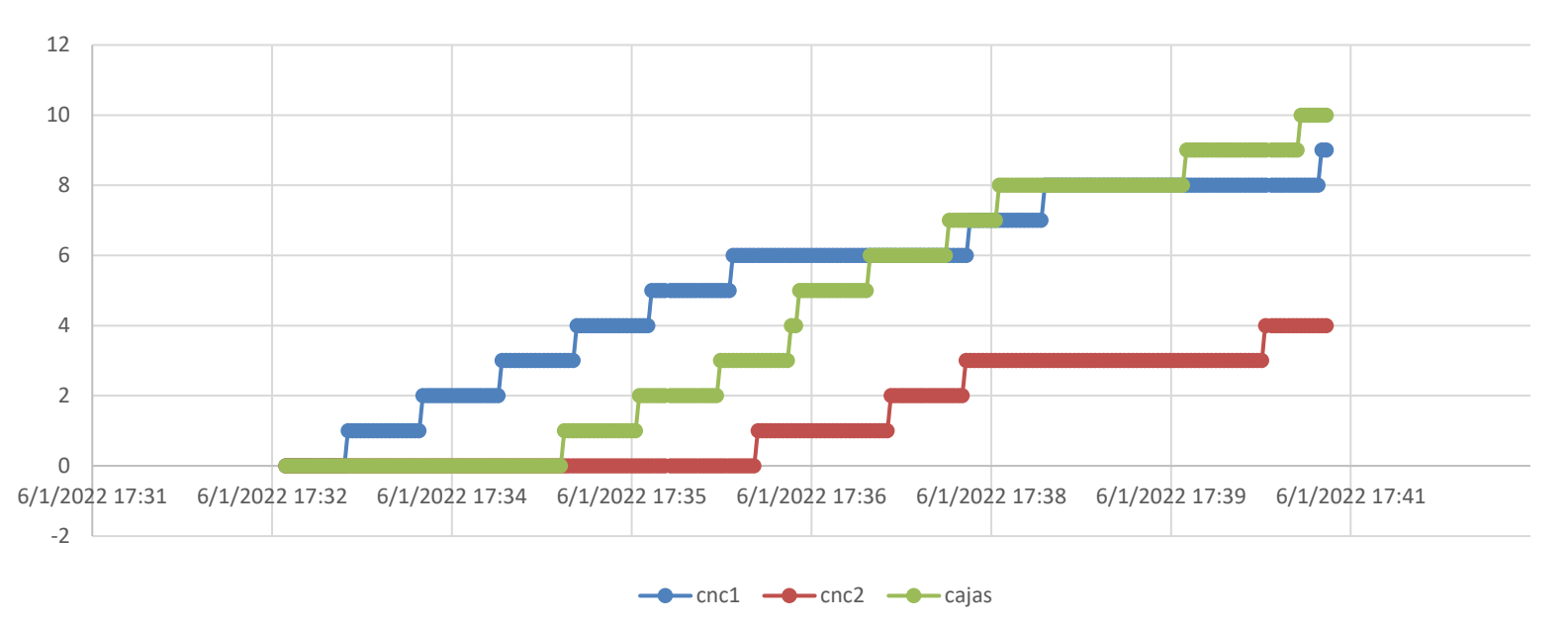

Datos almacenados en MySQL

Se aprecia el marcado crecimiento de los totales de piezas y cajas. es clave para analizar el caso de haber un problema en el transporte de las piezas que pudiera traducirse en fallos de las bandas u otros elementos

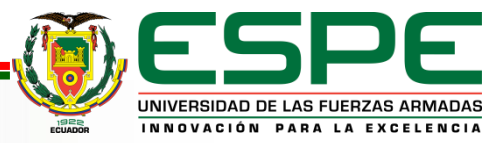

#### **GRÁFICA DE CRECIMIENTO DE PIEZAS MECANIZADAS Y CAJAS DE ACUERDO CON LOS DATOS ALMACENADOS EN THINGER.IO**

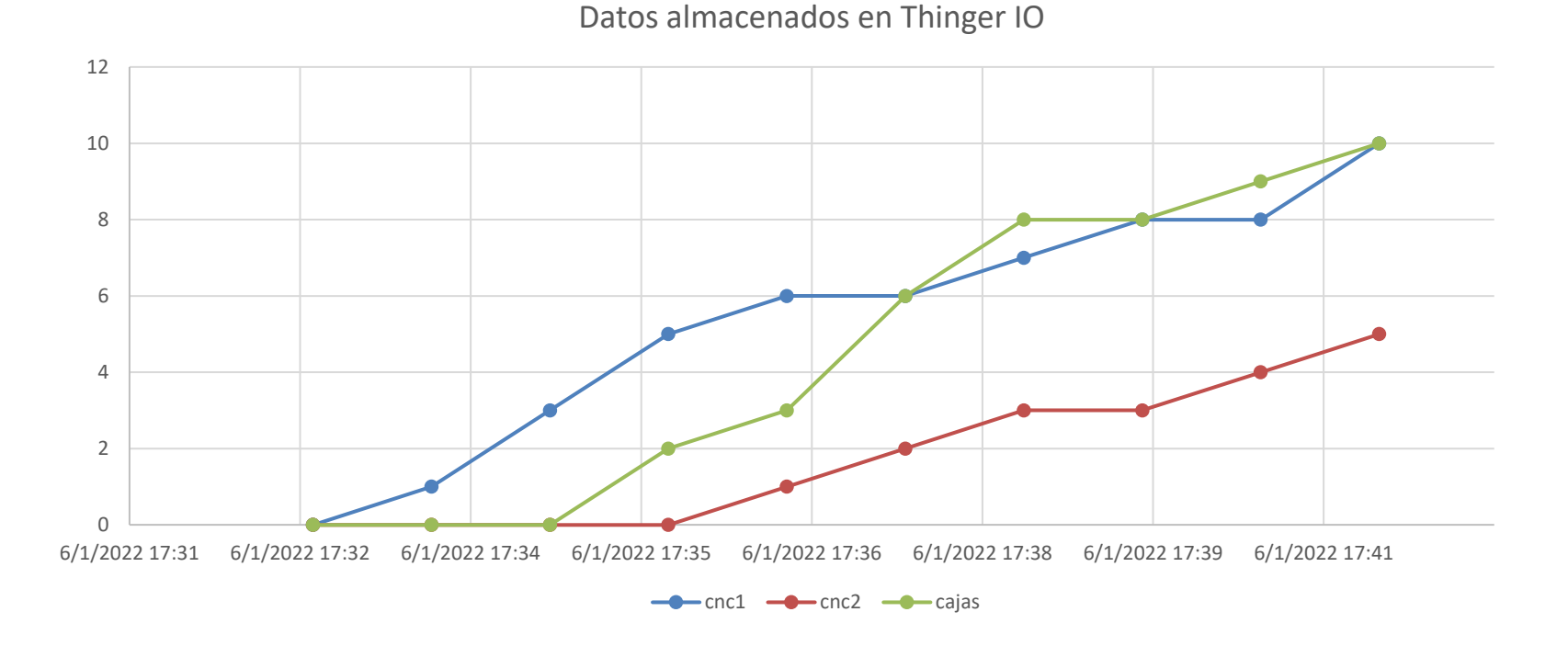

Se tiene una idea general del crecimiento de los totales de piezas y cajas; sin embargo, se pierde información, lo que no permite realizar el mismo análisis a profundidad de la gráfica anterior

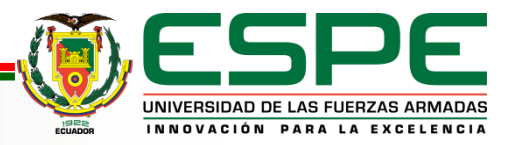

#### **ANALISIS DE TIEMPO DE RESPUESTA EN LA COMUNICACIÓN CON EL PLC**

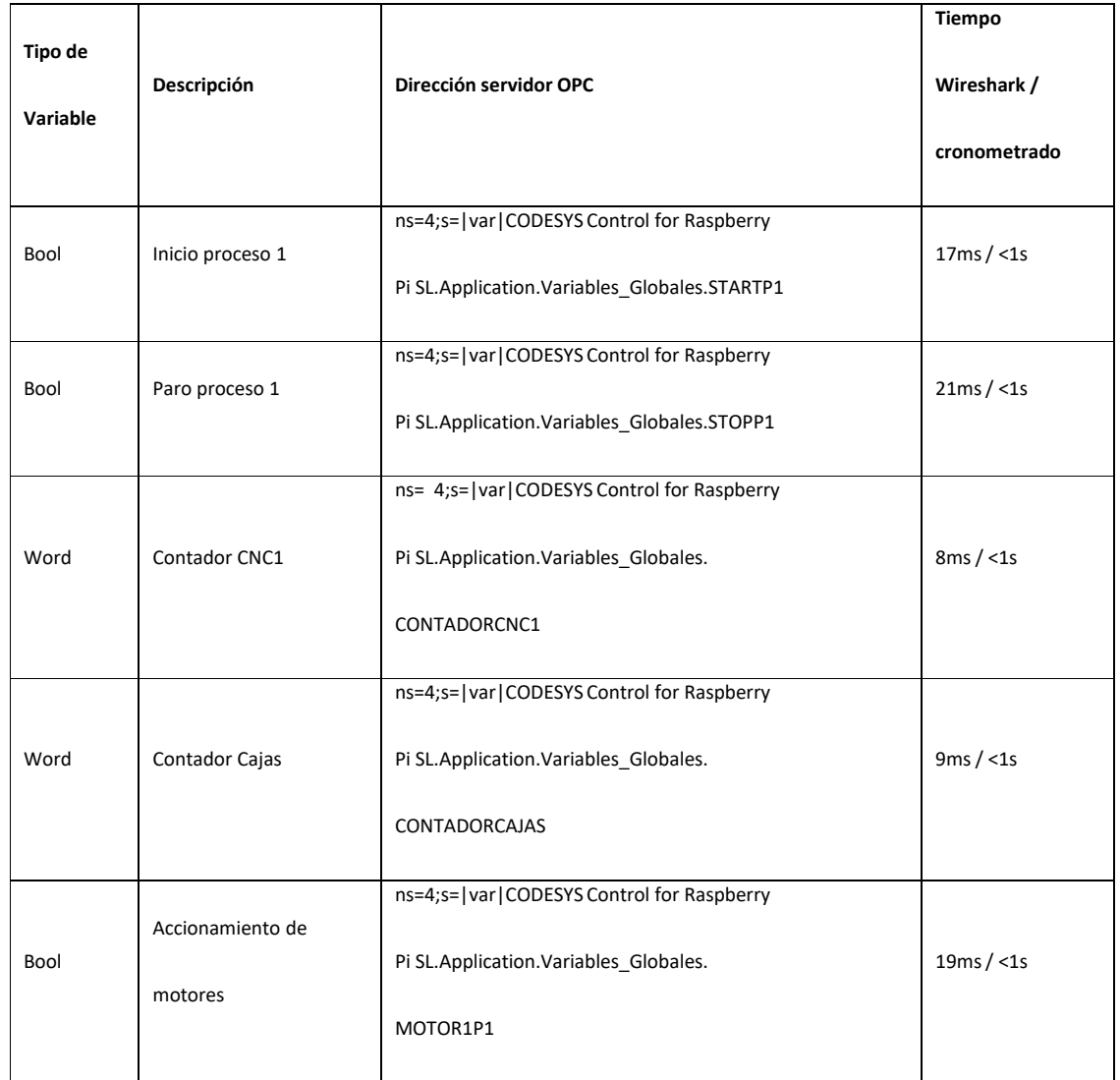

Se aprecia que los tiempos cumplen métricas menores a 1 segundo para todas las variables analizadas. Cabe recalcar que estos tiempos dependen en gran medida del ancho de banda que maneje la implementación del sistema de red diseñado

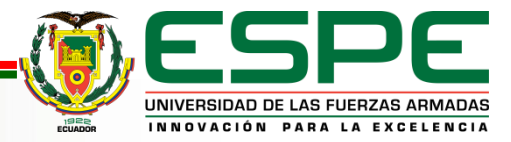

# **COMPROBACIÓN DE LA HIPÓTESIS**

#### **Implementación de IoT industrial**

El principal beneficio a partir de la virtualización de los servicios de IoT industrial, que constituye una red de comunicación de datos sobre el funcionamiento de la planta simulada, es que se lleva la etapa de supervisión a otro nivel. Todo esto para optimizar el control de las operaciones de planta; además de obtener ventajas en cuanto a tiempos y costos de implementación.

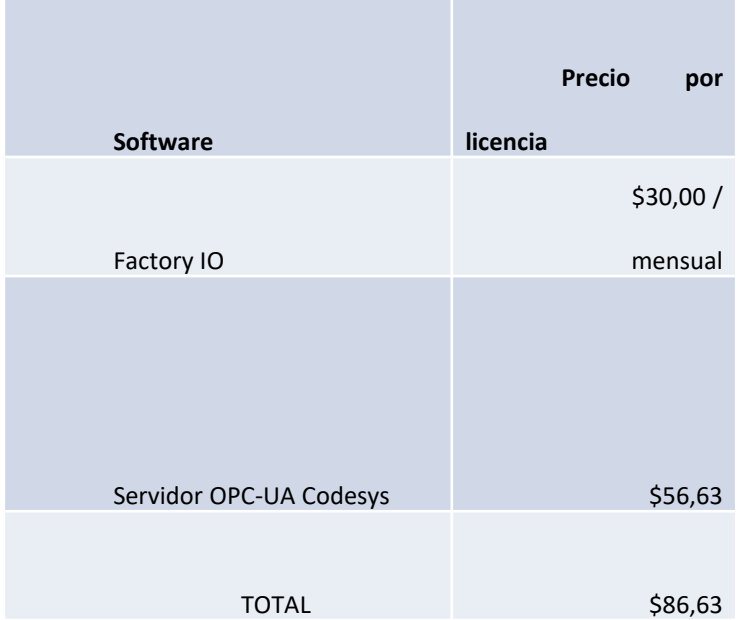

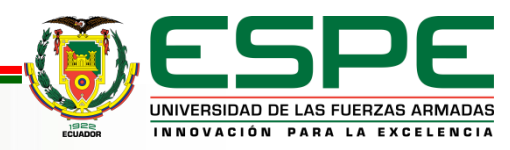

# **COMPROBACIÓN DE LA HIPÓTESIS**

**Facilidad de comunicación de los sistemas de automatización industrial con interfaces heterogéneas**

Se considera la propuesta de la utilización de *software* libre con la finalidad de la facilidad de comunicación multiplataforma

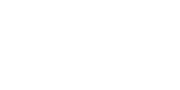

El trabajo constituye un conjunto de protocolos y *software* que en su totalidad se comunican entre sí para comunicar a los operarios o usuarios de planta sobre su comportamiento y de sus procesos de producción.

Se consigue la implementación de los diversos servicios de IoT industrial para el control de la planta mediante la utilización de *software* libre y multiplataforma, como Node-Red, Thinger.io, Telegram, entre otros

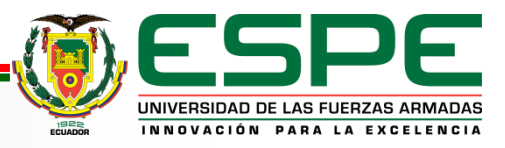

## **CONCLUSIONES**

- La propuesta de simulación de este trabajo permite evidenciar la comunicación en los niveles mencionados, esto gracias a la implementación de un servidor OPC UA que sirve de base para la unión de los protocolos y servicios IIoT contemplados en el desarrollo de este trabajo.
- Se adquieren los conocimientos necesarios para manejar equipos y protocolos de gama industrial de gran capacidad. Su simplicidad de uso y su compatibilidad con demás *software* y *hardware* lo convierte en la opción ideal para un despliegue de una planta de manufactura en un entorno simulado.
- Para este trabajo se implementa gran variedad de *software*, entre ellos Codesys. Esta herramienta permite levantar el servicio base y fundamental de este proyecto, el servidor OPC UA. Para esto, en *hardware* se hace uso del dispositivo Raspberry Pi4, que hace las veces de controlador PLC. Es en éste en el que se ejecuta el servidor mencionado. La utilización de OPC UA permite una comunicación entre todos los niveles de la arquitectura propuesta. La propuesta de un servidor OPC UA como base fundamental que permite la comunicación de tecnologías heterogéneas, se concibe como un *middleware* que habilita implementar las soluciones IIoT.

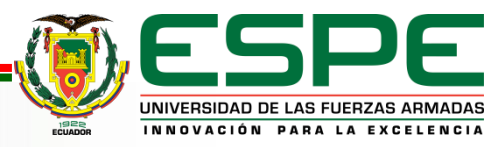

## **CONCLUSIONES**

• El manejo y gestión de la información del *dashboard* de la nube de almacenamiento desde una aplicación móvil no se realiza debido a que la plataforma Thinger.io no dispone del *kernel* requerido para su despliegue. Por este motivo se utilizan otras herramientas para gestión de los datos como Node-RED, la base de datos local implementada en MySQL y el *bot* de consulta. Sin embargo, para llevar a cabo el monitoreo, tanto en Thinger.io como en Node-RED, únicamente se requiere de una conexión a internet y un navegador web.

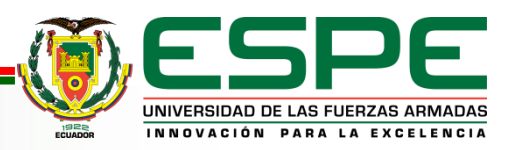

## **RECOMENDACIONES**

- La simulación implementada de la planta de fabricación de piezas metalmecánicas y embalaje requiere ejecutar varios programas al mismo tiempo; por tanto, se recomienda contar con una conexión estable a internet y un ordenador que cumpla con las exigencias de funcionamiento del proyecto.
- Adicionalmente, el funcionamiento adecuado de este trabajo depende de que la conexión a internet sea de banda ancha, debido a que la red maneja una consistente cantidad de datos provenientes de las comunicaciones entre varios dispositivos y servicios.
- Con la finalidad de mejorar los resultados de almacenamiento obtenidos con Thinger.io, es recomendable investigar otras plataformas de almacenamiento en nube.

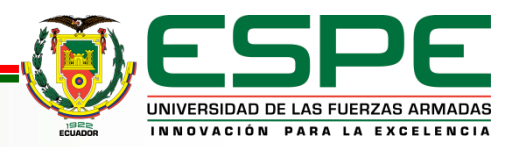

## **TRABAJOS FUTUROS**

- Implementación a nivel de *hardware* para control físico de un modelo similar a la planta diseñada en el presente trabajo. La variedad de tecnologías heterogéneas permite llevar a la práctica su integración, teniendo las facilidades de acceso a *hardware* con características similares a las simuladas en la planta.
- Seguridad para el envío de información, tanto para el servidor local como para el almacenamiento de datos que se aloja en las nubes de información.
- Integración de nuevos equipos dentro del ambiente simulado, para generar un agente de control de fallos dentro de la planta, de esta manera se puede escalar un nivel más dentro de la pirámide de automatización CIM, llegando así a tener un nivel de supervisión y control de fallos virtualizado.

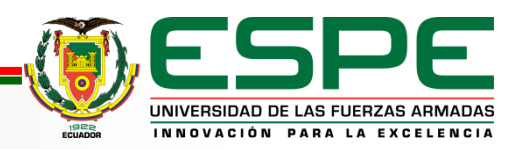

# **MUCHAS GRACIAS**

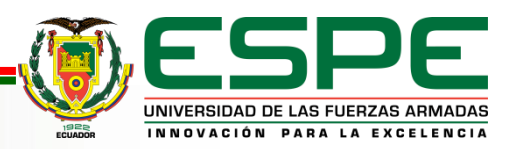